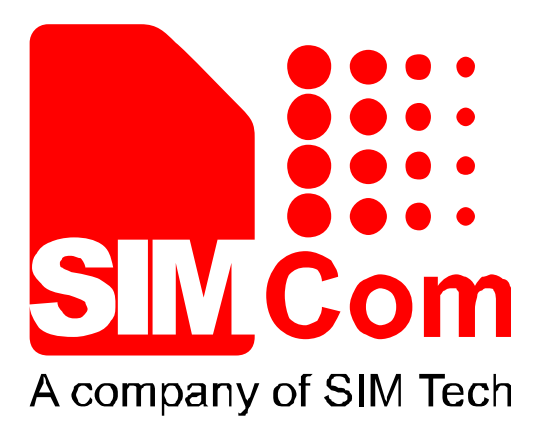

# **SIM800 Series \_Bluetooth\_ Application Note\_V1.02**

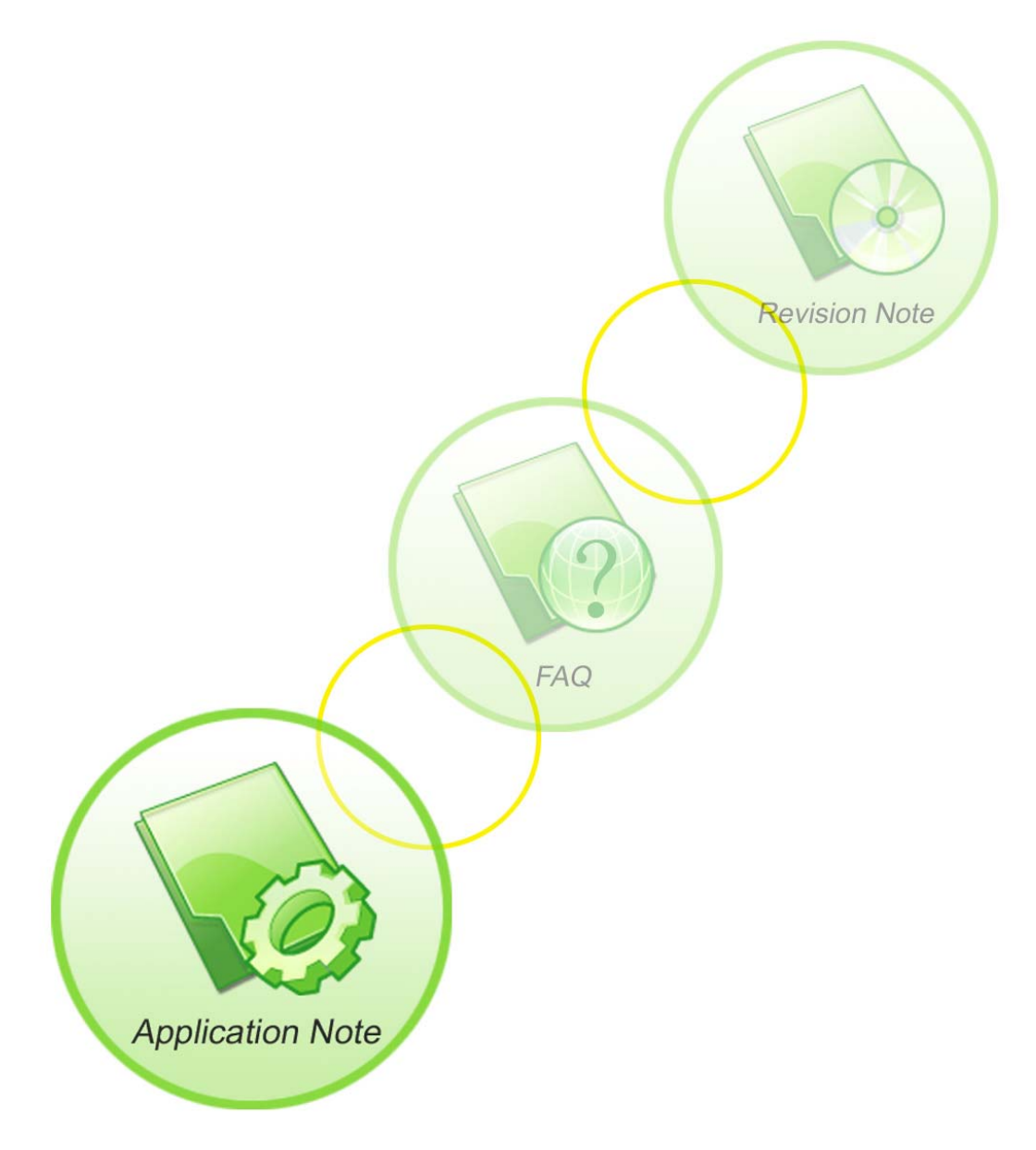

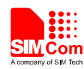

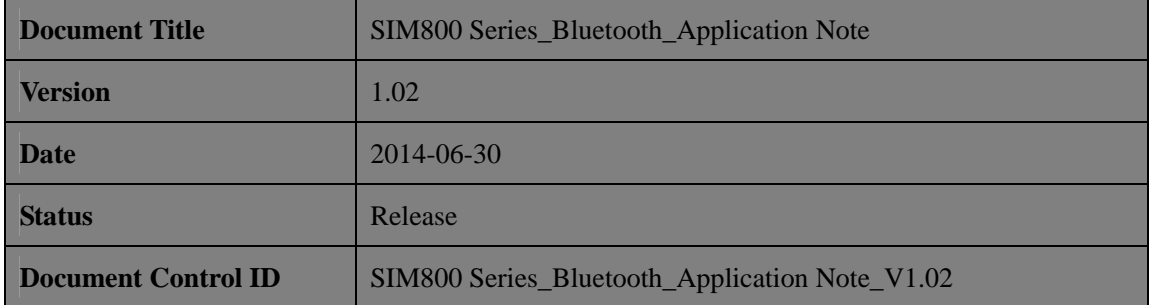

#### **General Notes**

Simcom offers this information as a service to its customers, to support application and engineering efforts that use the products designed by Simcom. The information provided is based upon requirements specifically provided to Simcom by the customers. Simcom has not undertaken any independent search for additional relevant information, including any information that may be in the customer's possession. Furthermore, system validation of this product designed by SIMCOM within a larger electronic system remains the responsibility of the customer or the customer's system integrator. All specifications supplied herein are subject to change.

#### **Copyright**

This document contains proprietary technical information which is the property of SIMCOM Limited., copying of this document and giving it to others and the using or communication of the contents thereof, are forbidden without express authority. Offenders are liable to the payment of damages. All rights reserved in the event of grant of a patent or the registration of a utility model or design. All specification supplied herein are subject to change without notice at any time.

#### *Copyright © SIMCom Wireless Solutions Ltd. 2014*

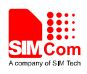

## **Content**

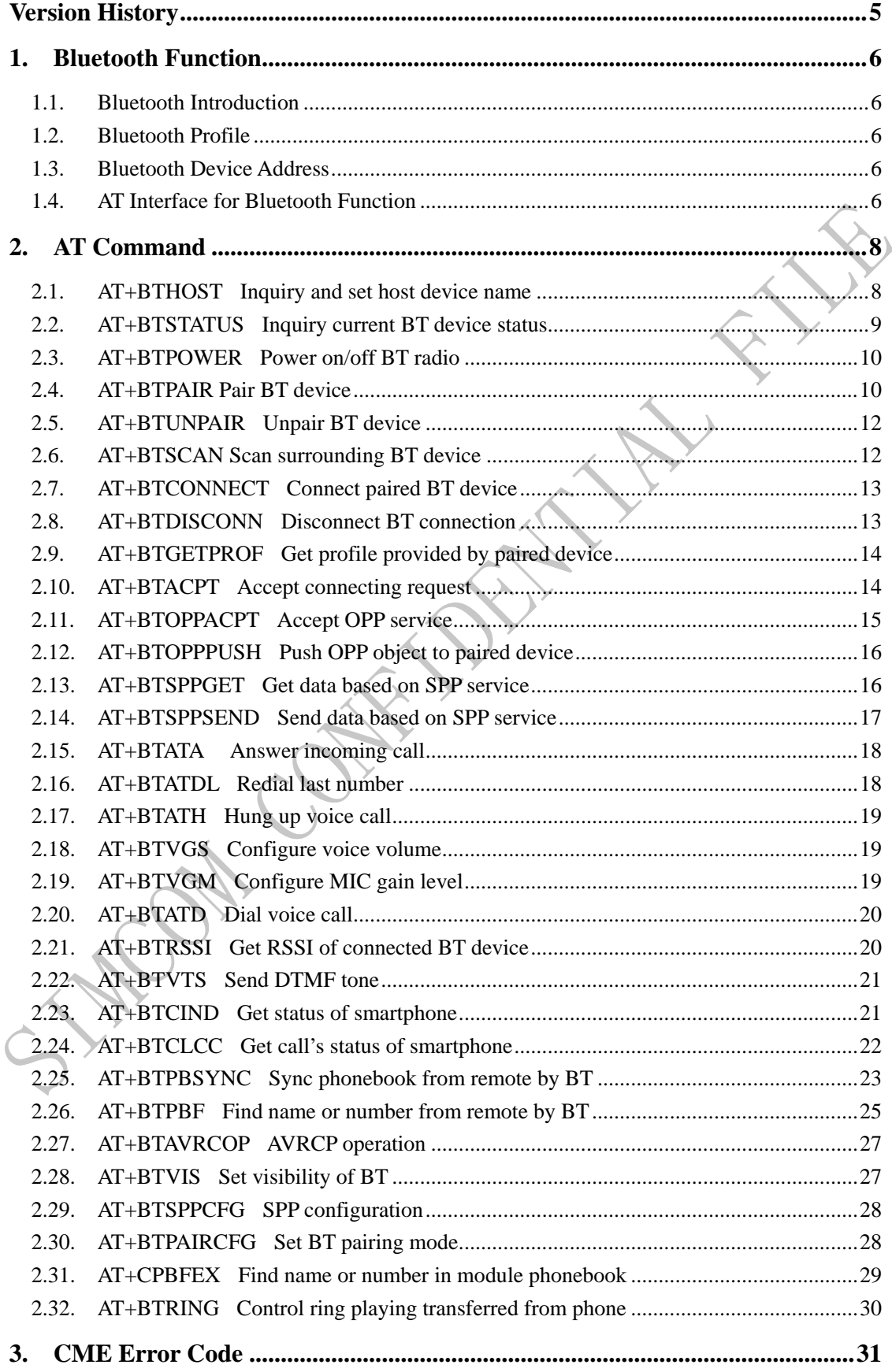

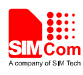

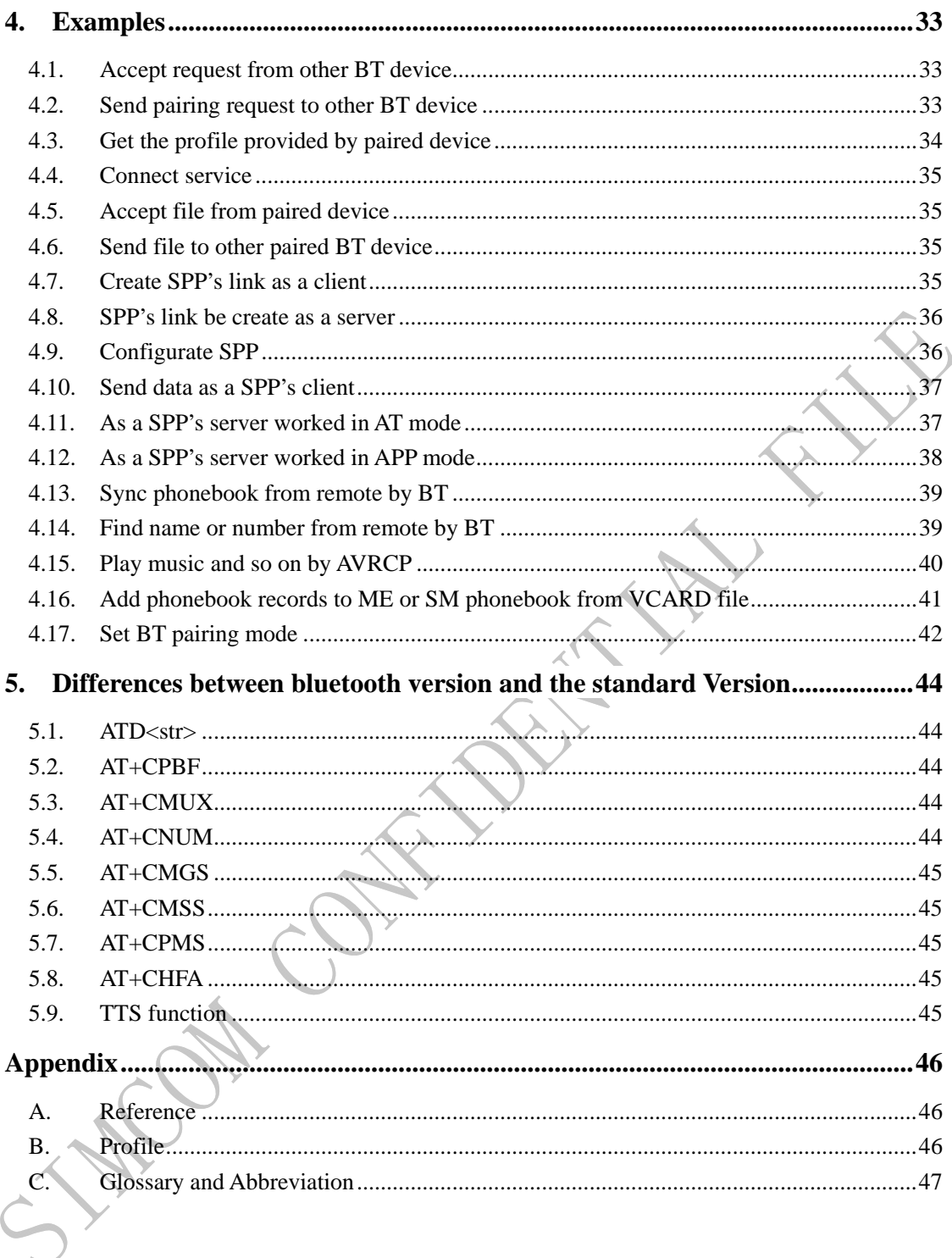

<span id="page-4-0"></span>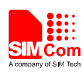

## **Version History**

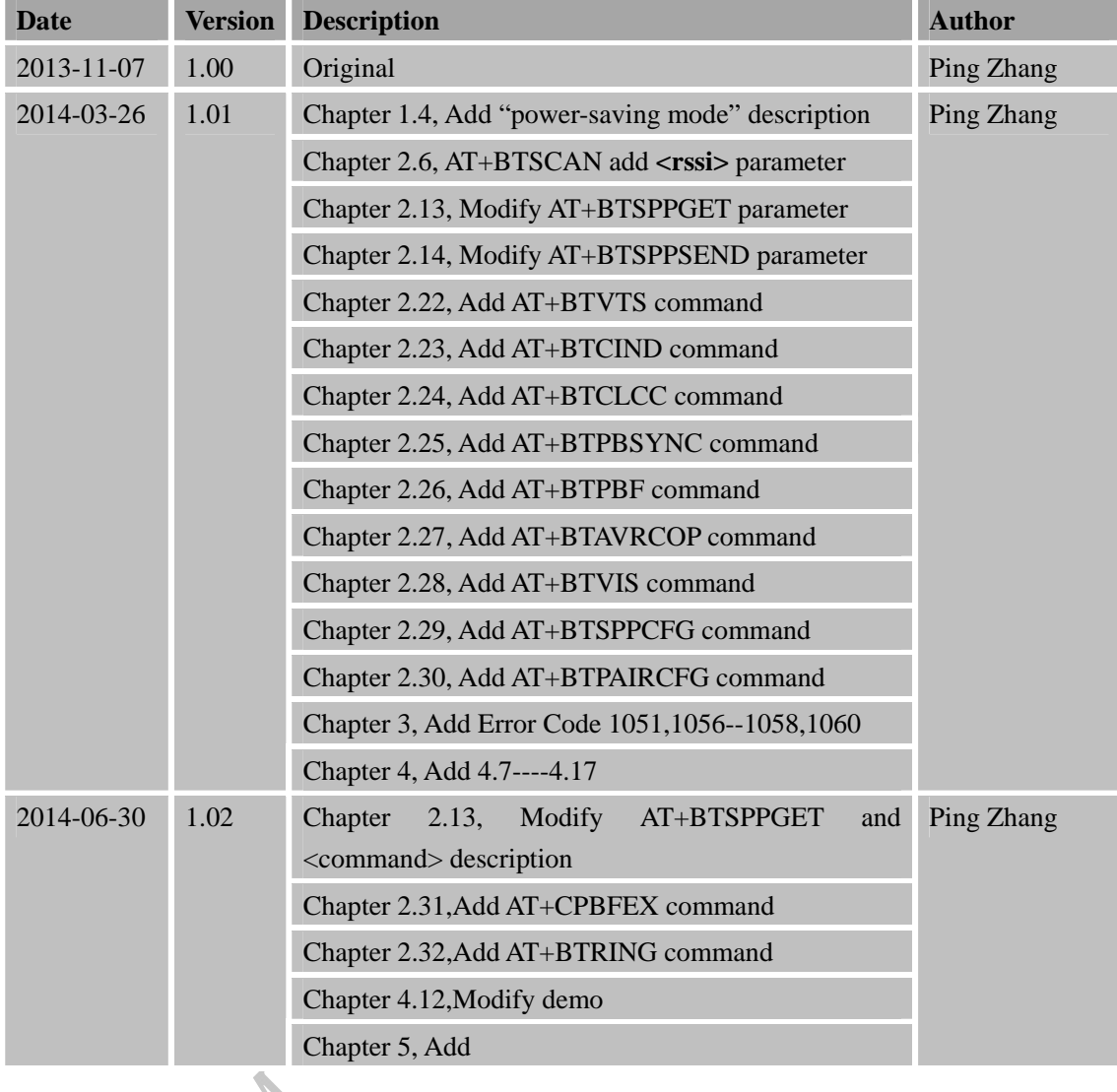

## **Scope**

This document describes how to use the AT command about Bluetooth and some application note.The document can apply to SIM800, SIM800-WB64, SIM808, SIM800H Series version with Bluetooth fuction.

 $\tilde{c}_{\tilde{y}}$ 

<span id="page-5-0"></span>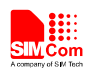

## **1. Bluetooth Function**

#### **1.1. Bluetooth Introduction**

Bluetooth is a wireless technology standard for exchanging data over short distances (using short-wavelength radio transmissions in the ISM band from 2400–2480 MHz) from fixed and mobile devices, creating prsonal area networks (PANs) with high levels of security.Bluetooth was standardized as IEEE 802.15.1

#### **1.2. Bluetooth Profile**

To use Bluetooth wireless technology, a device has to be able to interpret certain Bluetooth profiles, which are definitions of possible applications and specify general behaviors that Bluetooth enabled devices use to communicate with other Bluetooth devices. These profiles include settings to parametrize and to control the communication from start. Adherence to profiles saves the time for transmitting the parameters anew before the bi-directional link becomes effective. There are a wide range of Bluetooth profiles that describe many different types of applications or use cases for devices.

Besides of all profiles, there have four basic ones, they are GAP/SDAP/SPP/GOEP Profile.

#### **1.3. Bluetooth Device Address**

The Bluetooth device address stores the network address of a Bluetooth–enabled device. It is used to identify a particular device during operations such as connecting to, pairing with, or activating the device.

A Bluetooth–enabled device address is a unique, 48 bits address containing the following three fields:

- LAP field: lower part of the address containing 24 bits.
- UAP field: upper part of the address containing 8 bits.
- NAP field: non–significant part of the address containing 16 bits.

The LAP and the UAP represent the significant address part (SAP) of the Bluetooth device address.

## **1.4. AT Interface for Bluetooth Function**

As module solution, we provide series of AT interface to operate Bluetooth function, including pairing, bonding, pushing or receiving file.

Also including interface for SPP service, which could communicate between Bluetooth device and others via serial port.

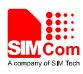

When the module as a Bluetooth headset role, we provide a set of AT commands to control the remote smart phones, such as phone calls, turn on or hang up calls and so on.

By default, the module operates in power-saving mode, which means that the module can be simultaneously connected to a Bluetooth device. When the module to establish a connection with a device, other devices can not be scanned into the module, the module can not get Profile, will not be able to establish new connections and modules. If the customer's application scenario, the module needs to be multiple Bluetooth devices (currently up to three) connection, you need to use the  $AT + BTSPPCFG = 1$  command to turn off the power saving mode. It should be noted that the power saving mode does not affect the module initiative to connect to other Bluetooth devices.

<span id="page-7-0"></span>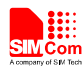

## **2. AT Command**

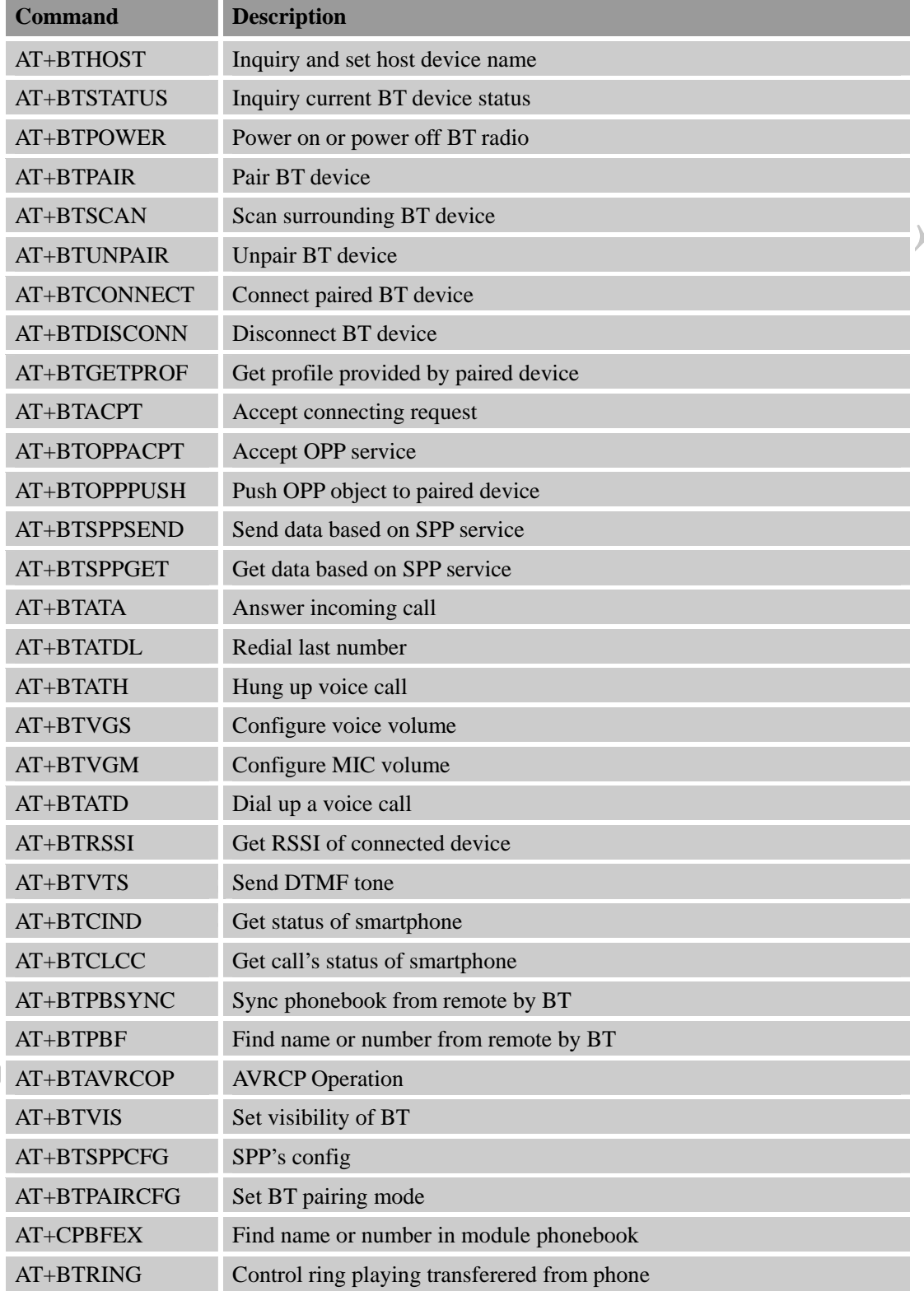

## **2.1. AT+BTHOST Inquiry and set host device name**

**AT+BTHOST Inquiry and set host device name** 

<span id="page-8-0"></span>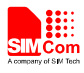

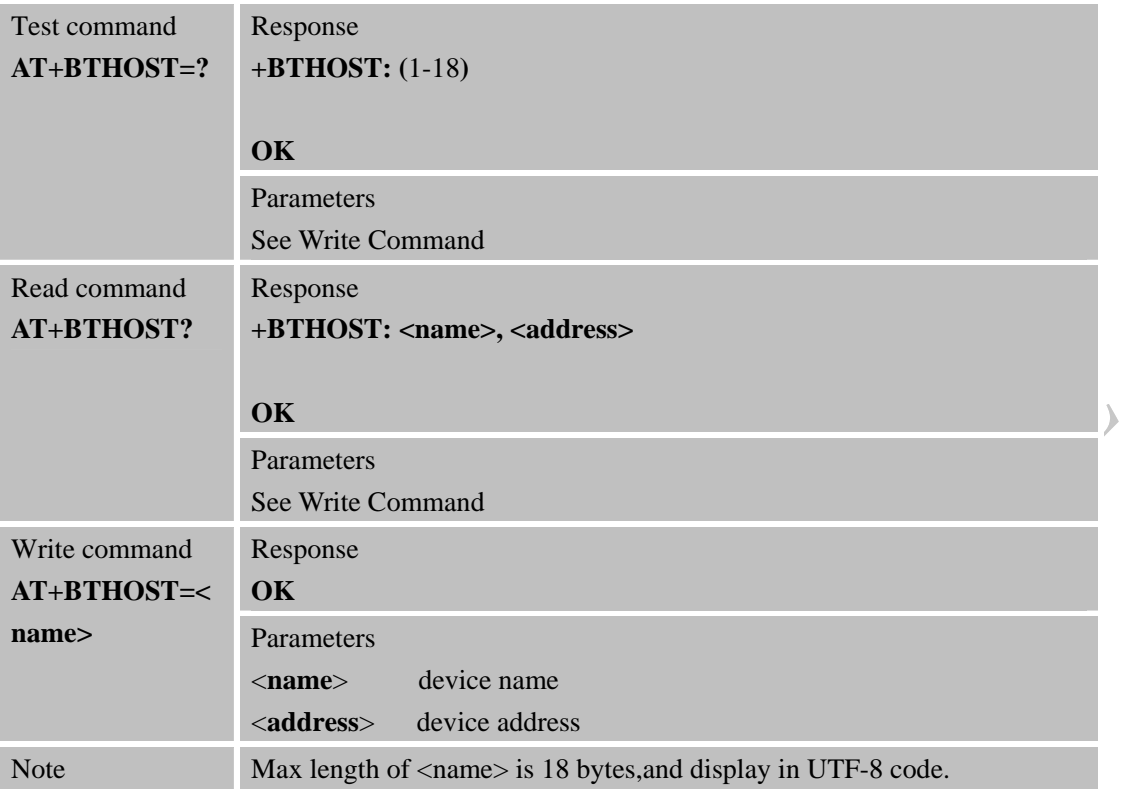

# **2.2. AT+BTSTATUS Inquiry current BT device status**

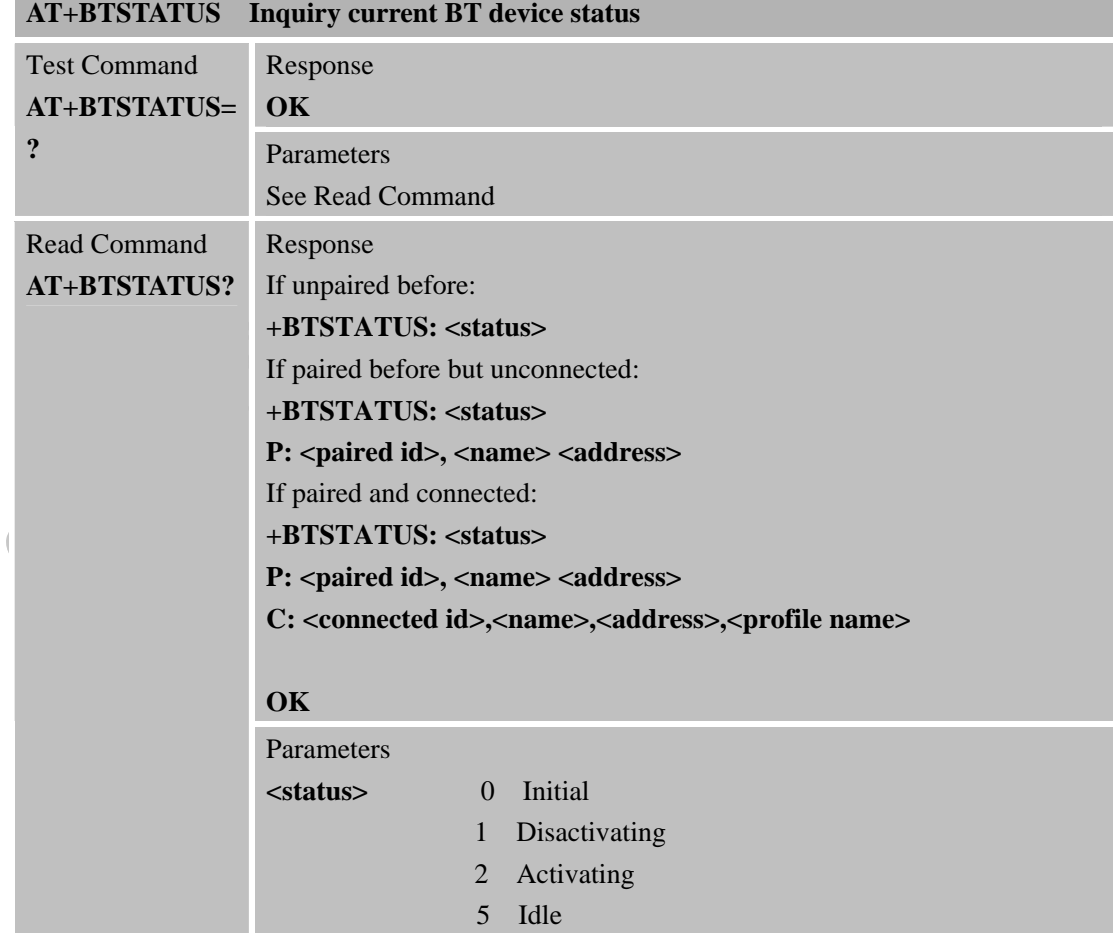

<span id="page-9-0"></span>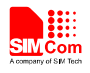

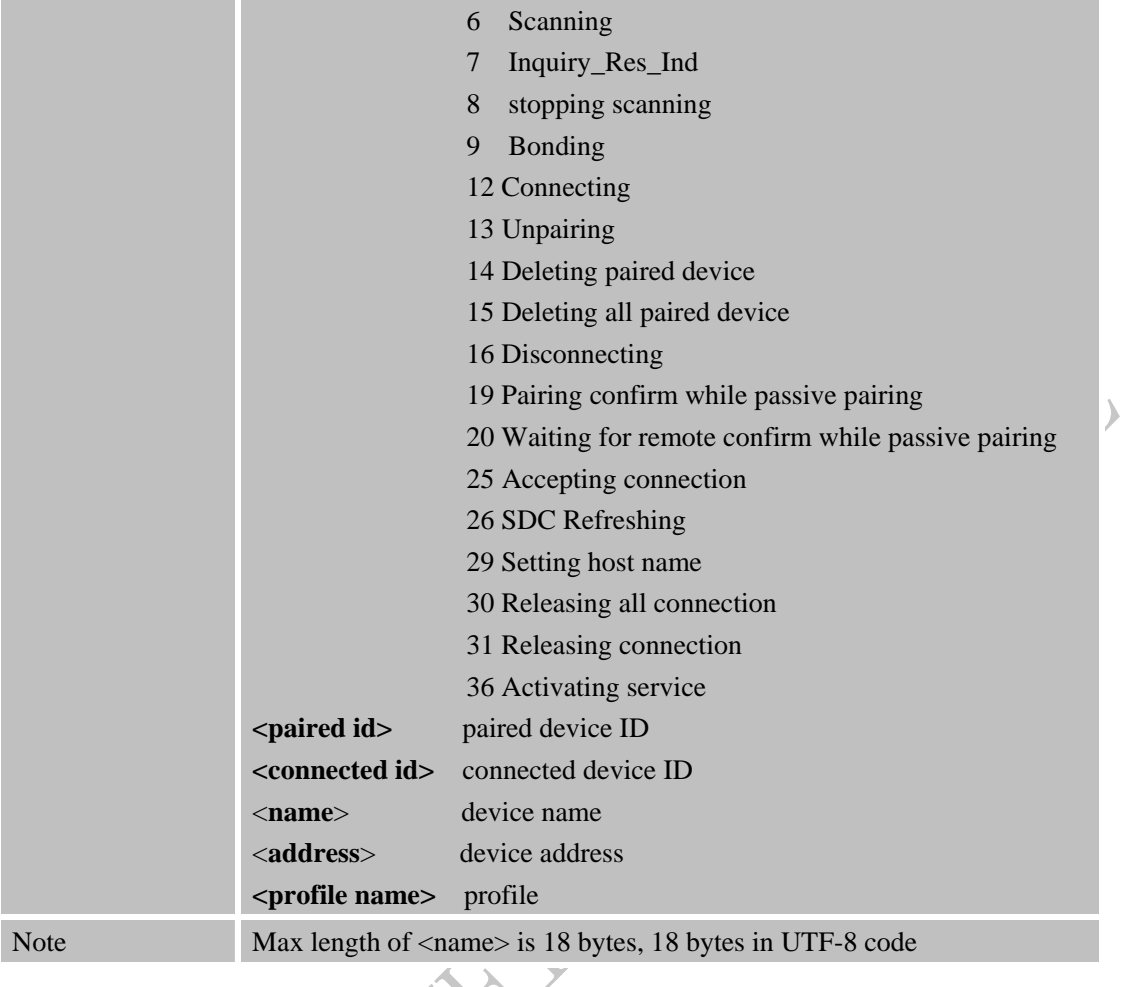

## **2.3. AT+BTPOWER Power on/off BT radio**

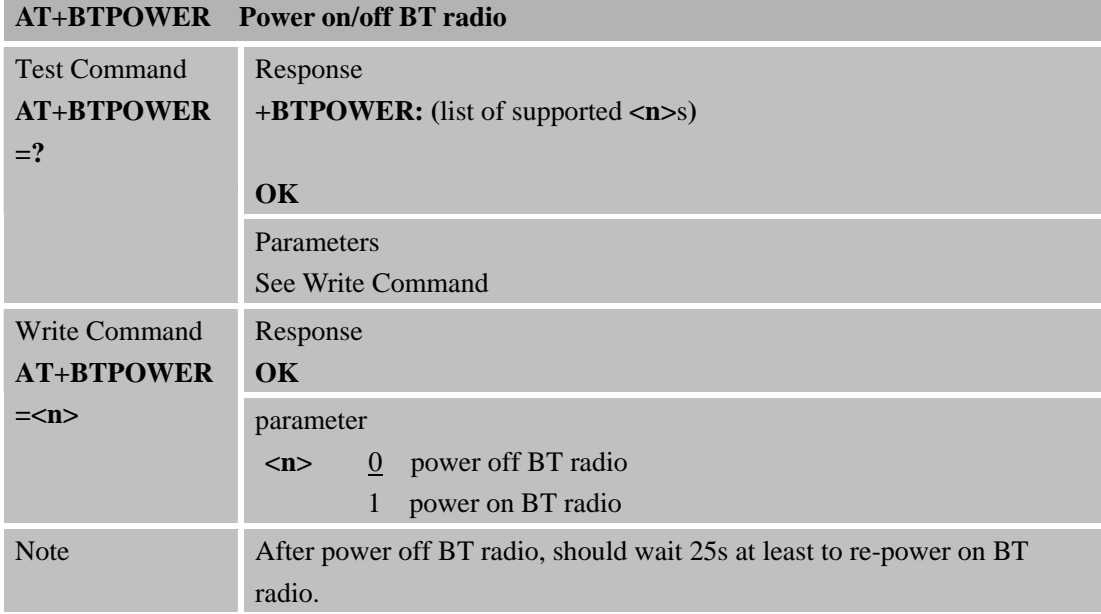

## **2.4. AT+BTPAIR Pair BT device**

**AT+BTPAIR Pair BT device** 

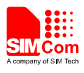

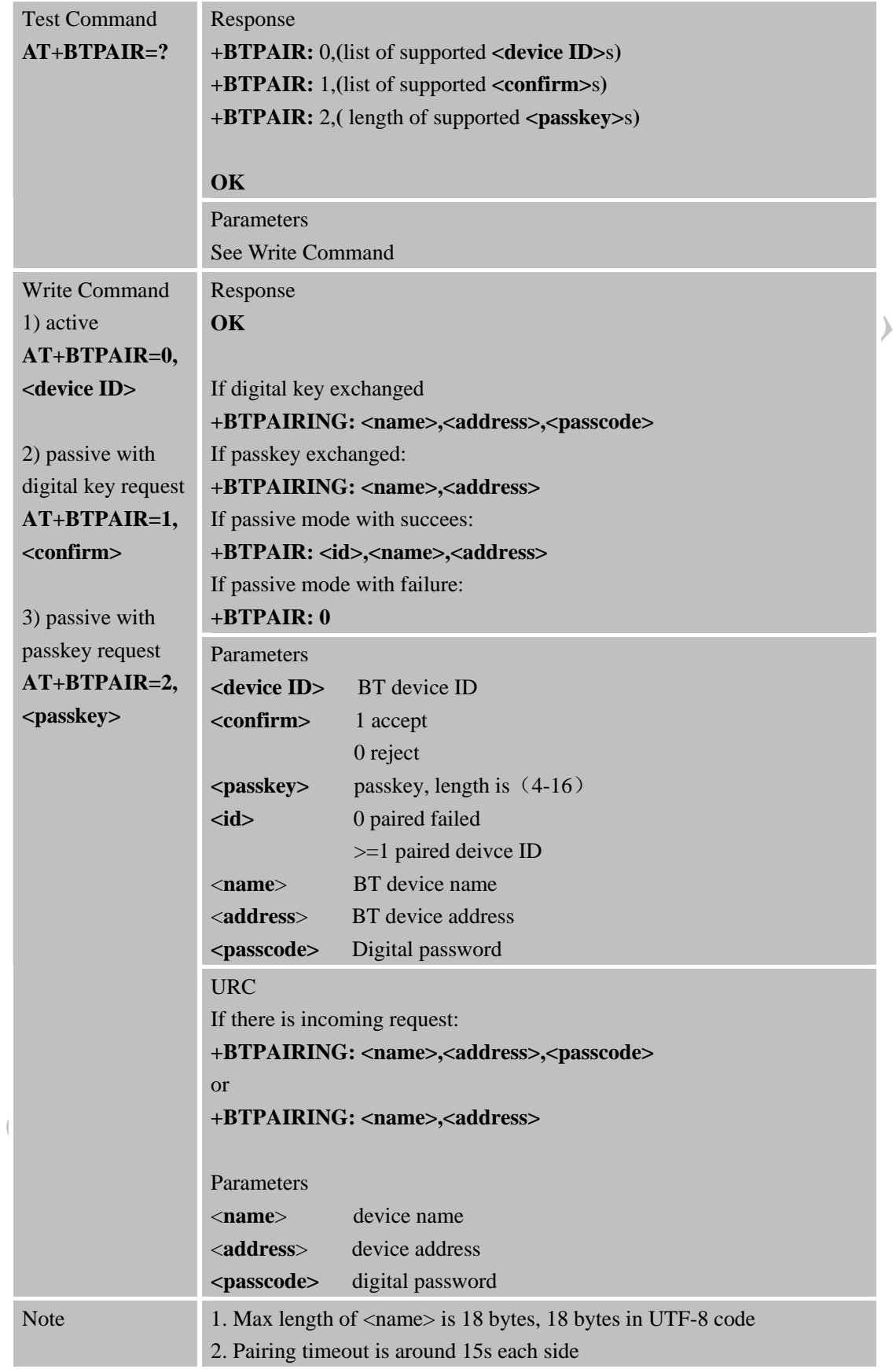

<span id="page-11-0"></span>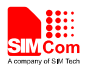

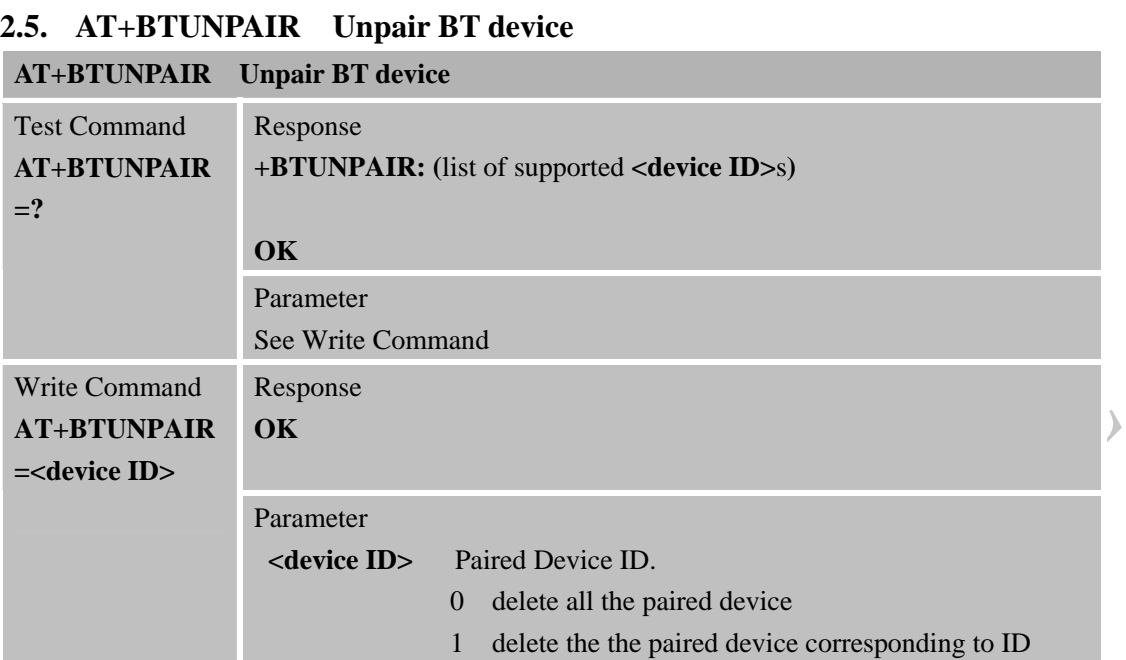

#### **2.6. AT+BTSCAN Scan surrounding BT device**

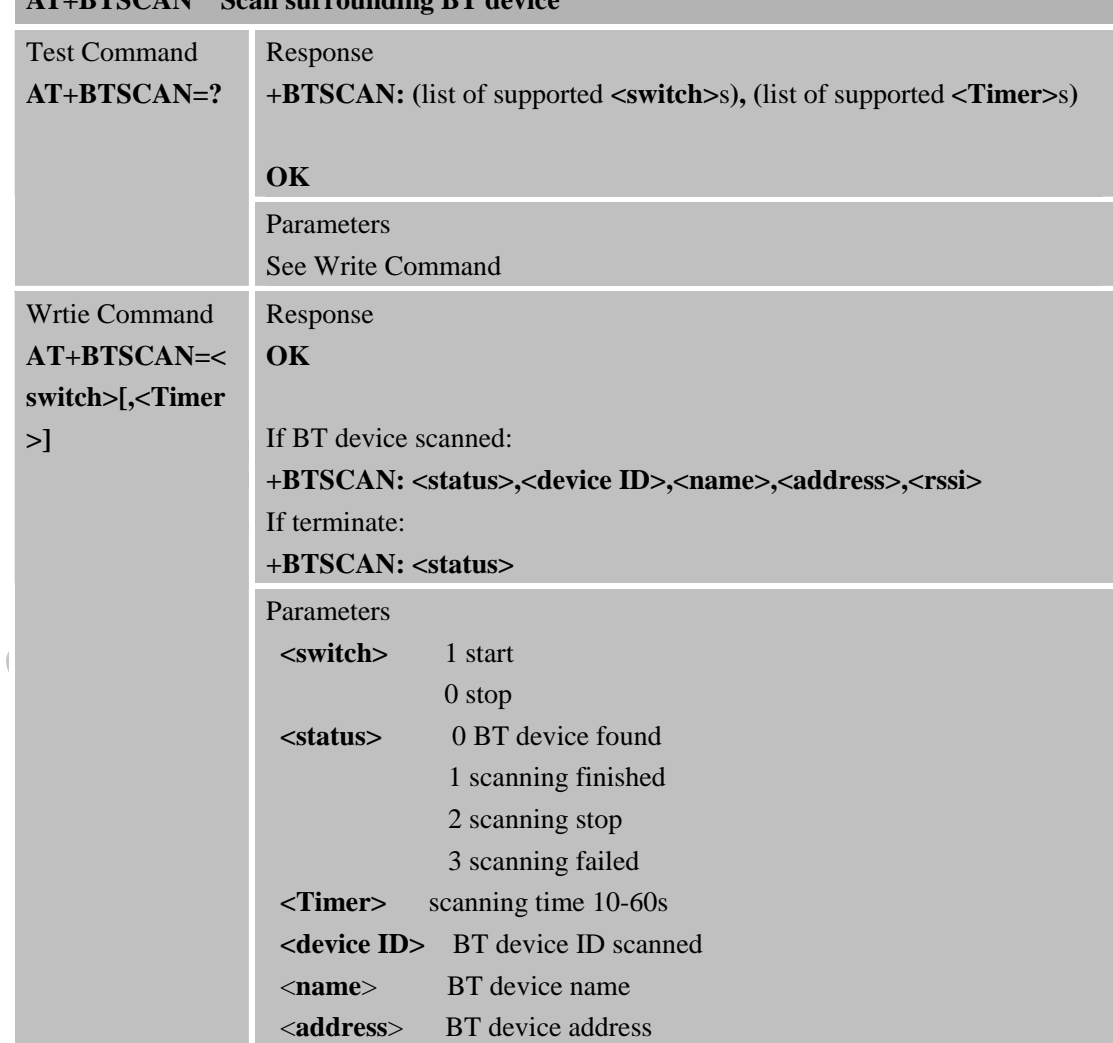

## **AT+BTSCAN Scan surrounding BT device**

<span id="page-12-0"></span>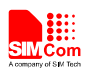

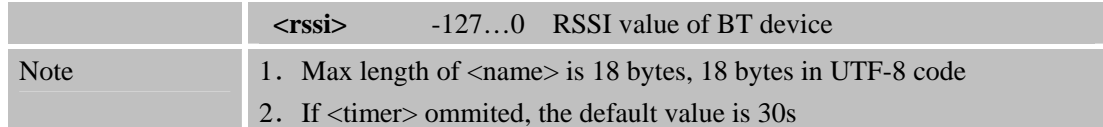

## **2.7. AT+BTCONNECT Connect paired BT device**

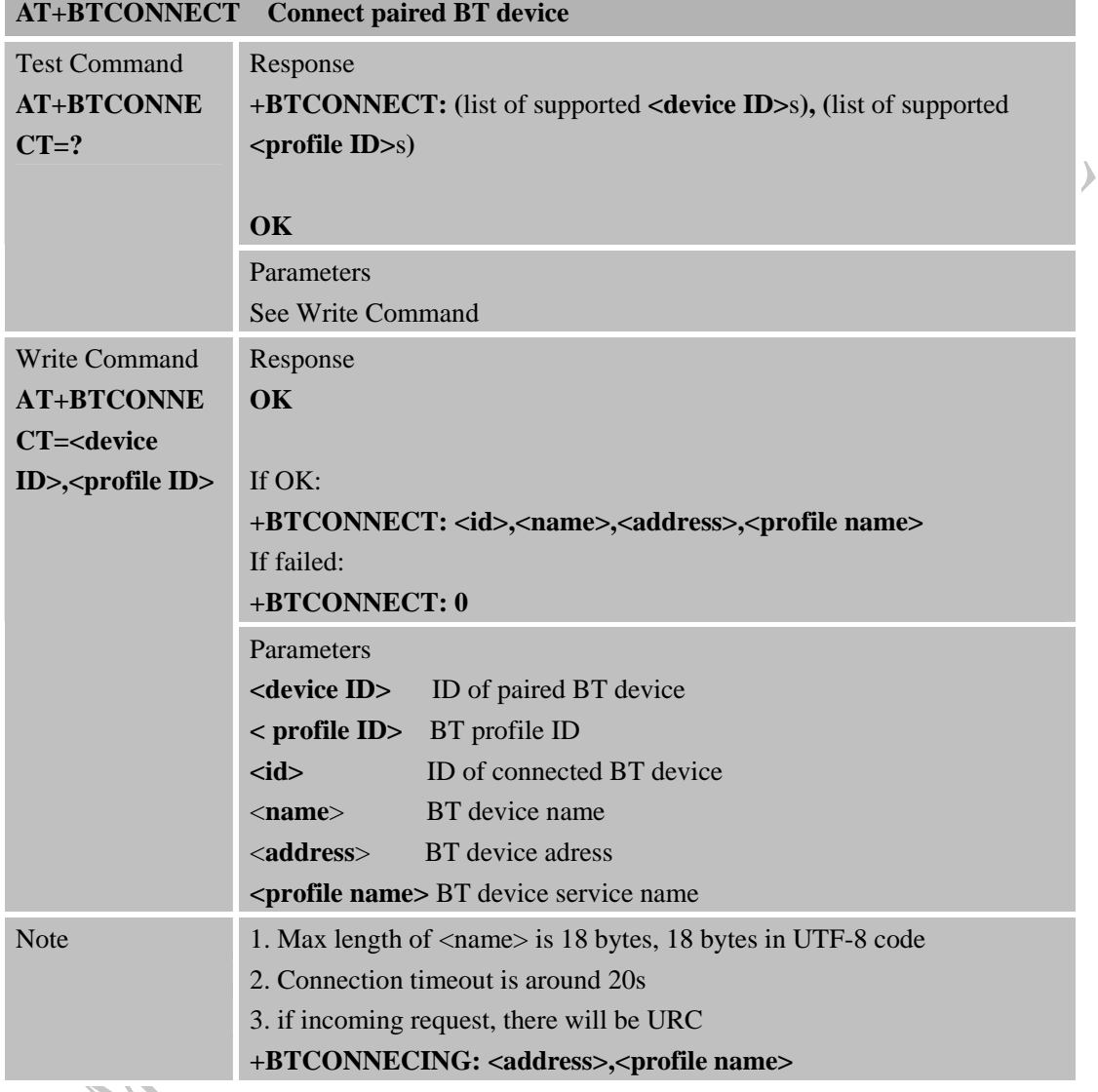

## **2.8. AT+BTDISCONN Disconnect BT connection**

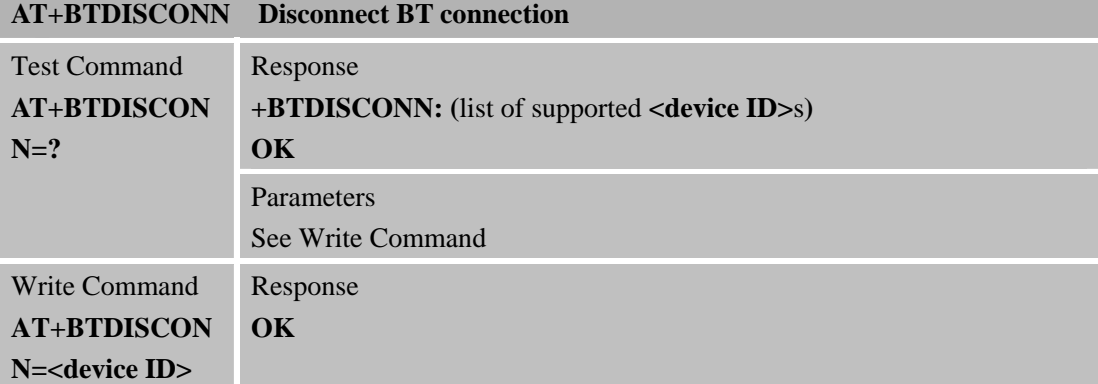

<span id="page-13-0"></span>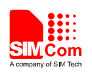

 $\hat{\leftarrow}$ 

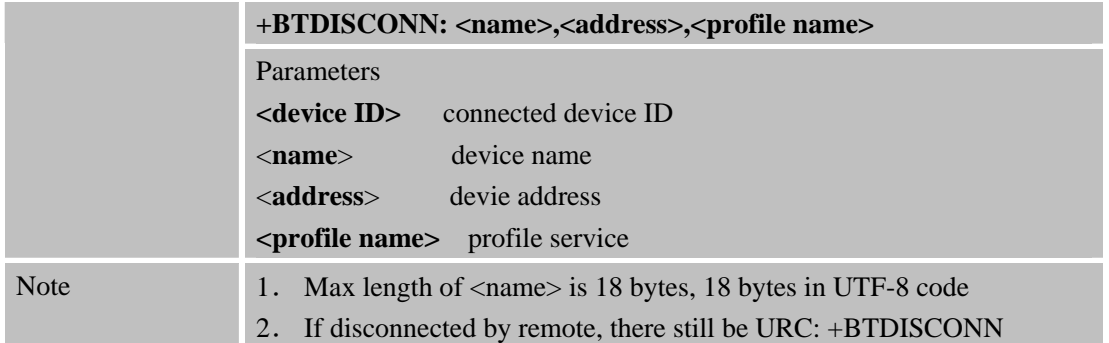

# **2.9. AT+BTGETPROF Get profile provided by paired device**

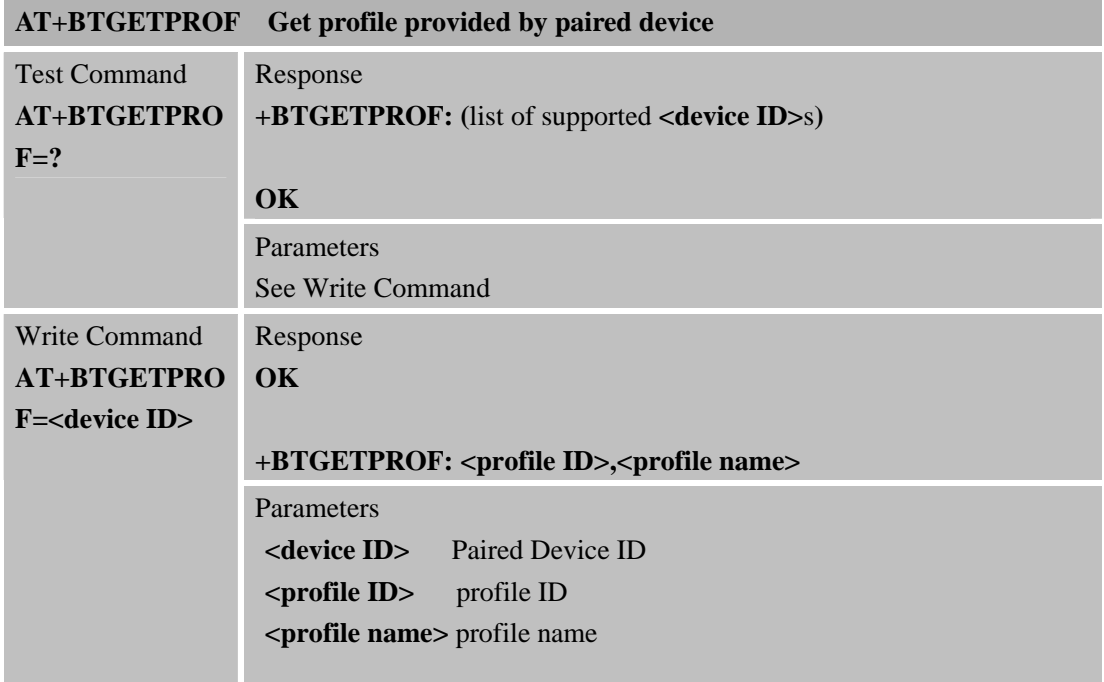

# **2.10. AT+BTACPT Accept connecting request**

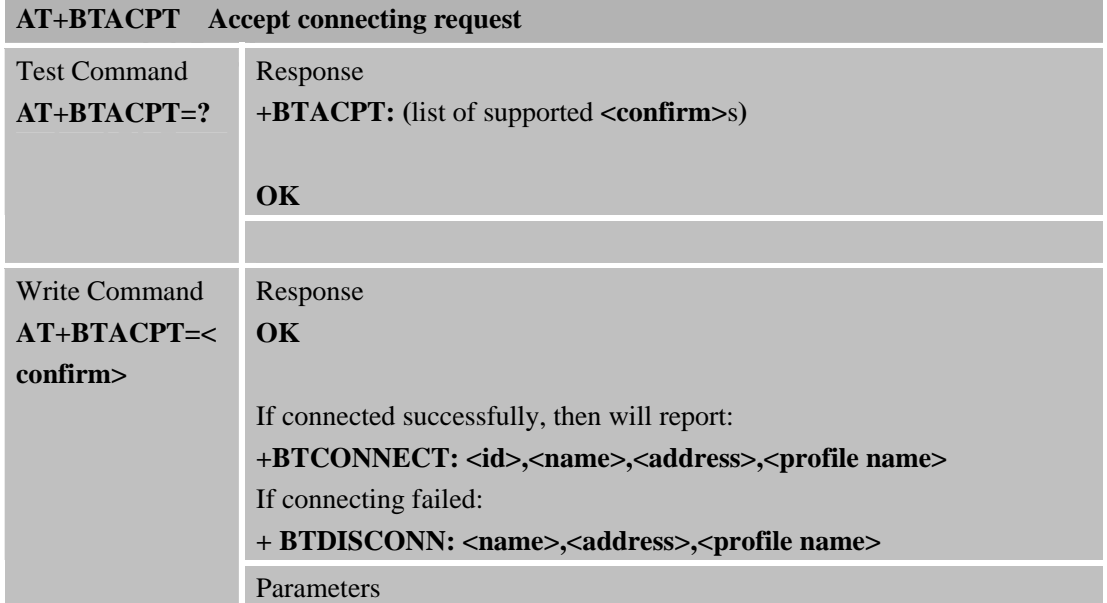

<span id="page-14-0"></span>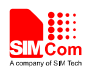

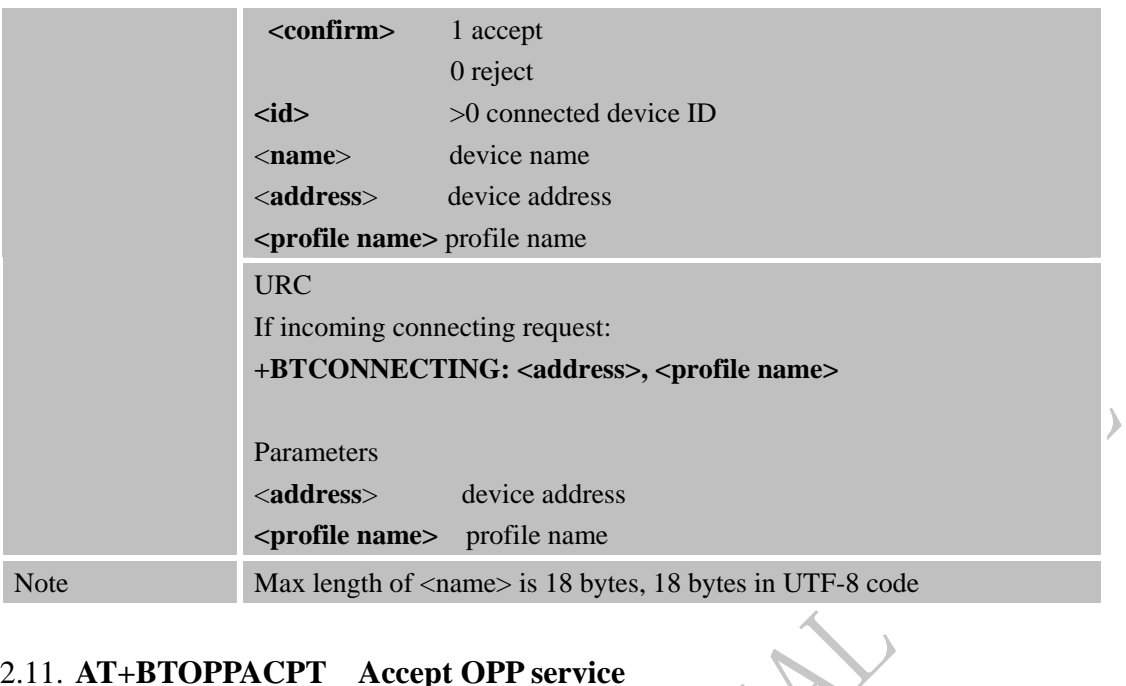

## 2.11. **AT+BTOPPACPT Accept OPP service**

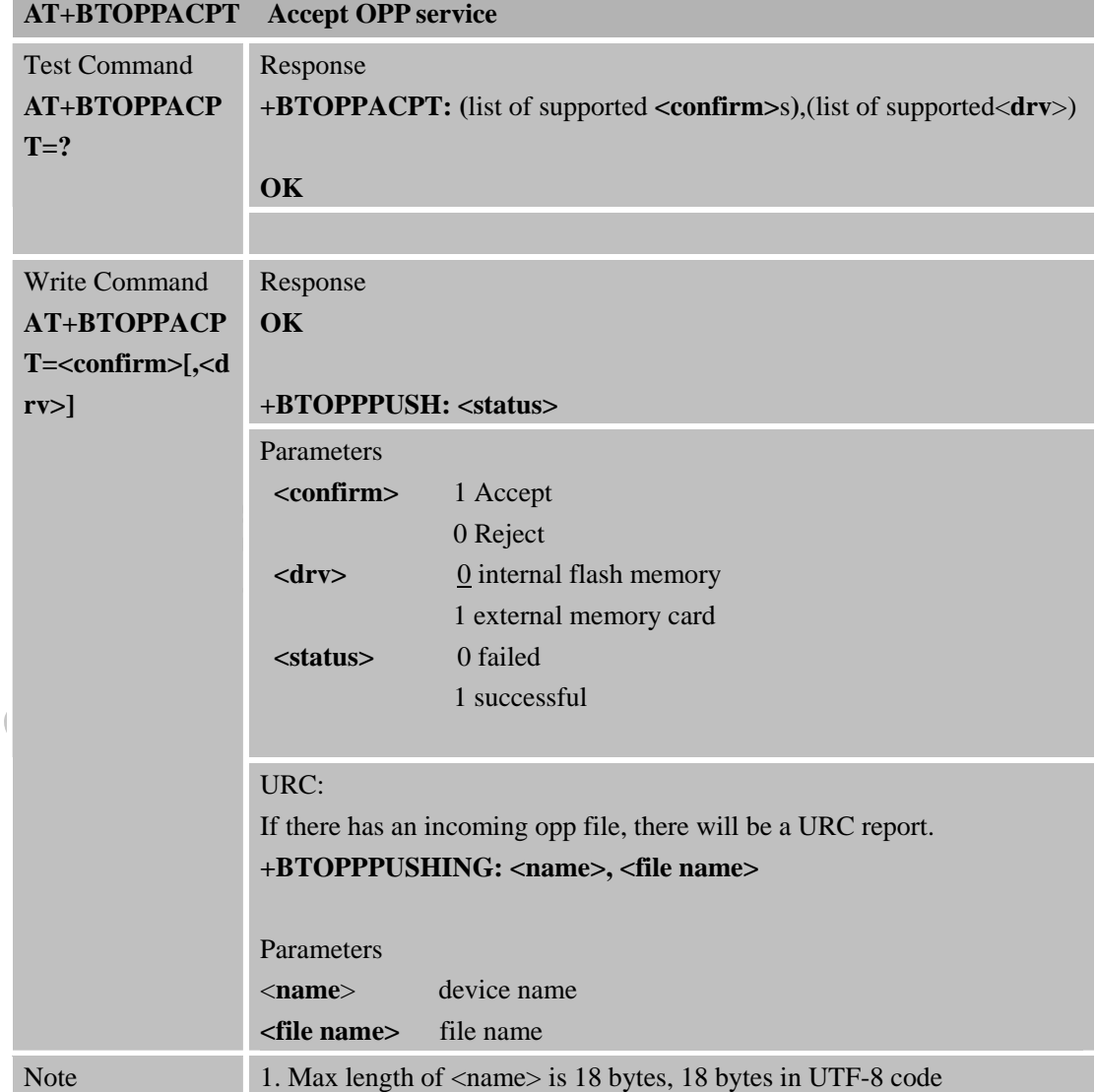

<span id="page-15-0"></span>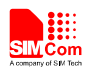

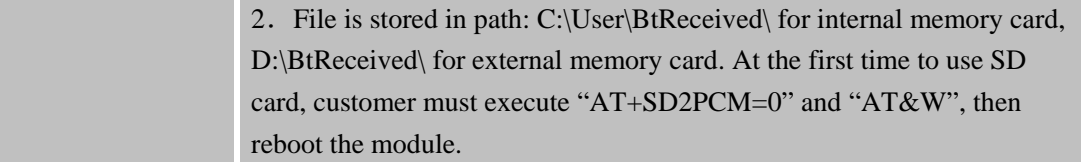

# 2.12. **AT+BTOPPPUSH Push OPP object to paired device**

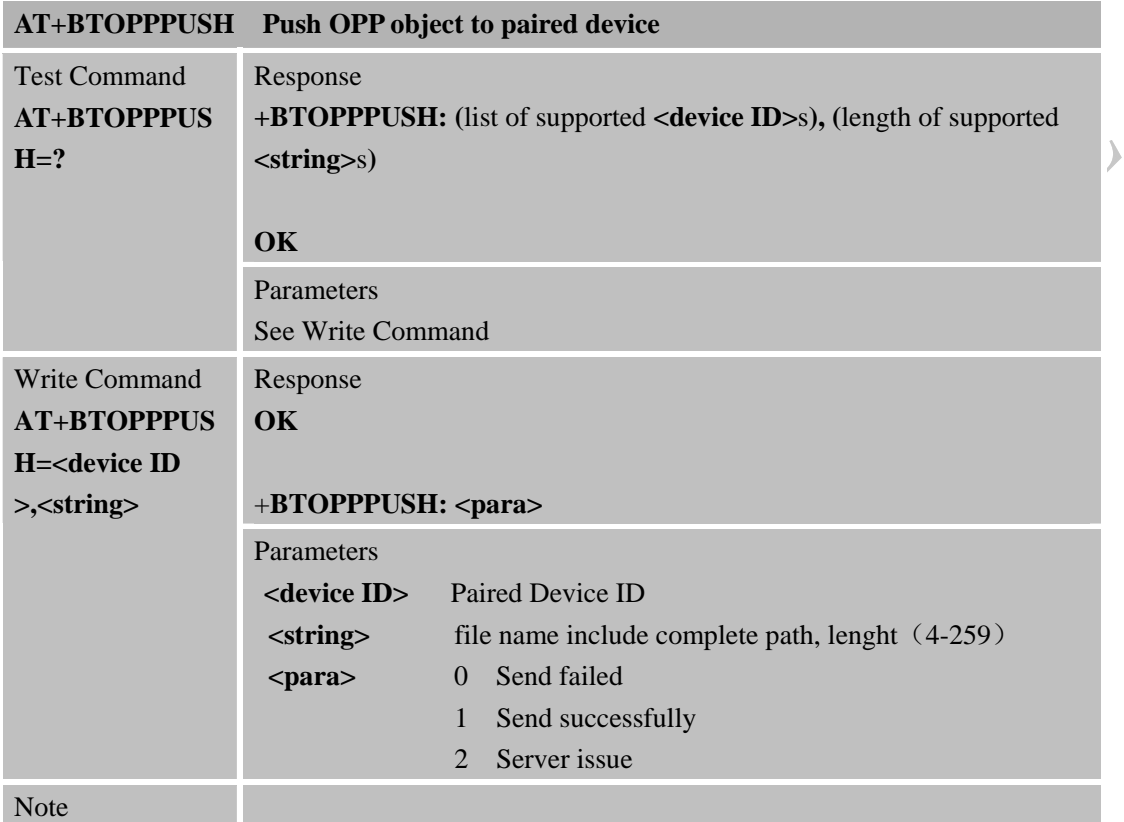

## 2.13. **AT+BTSPPGET Get data based on SPP service**

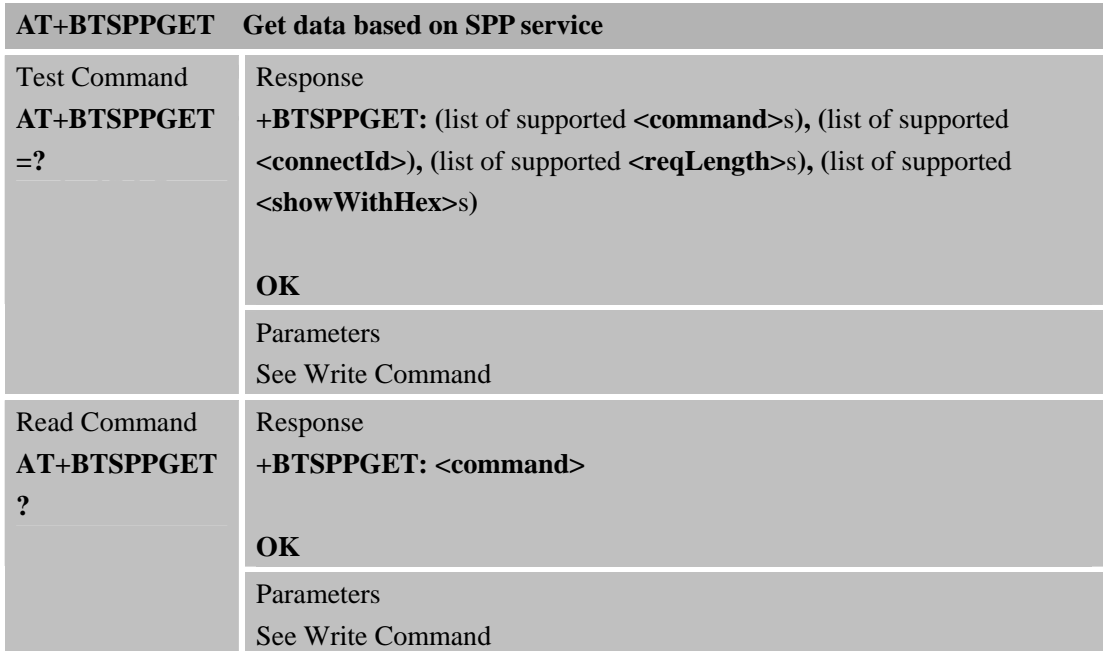

<span id="page-16-0"></span>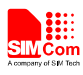

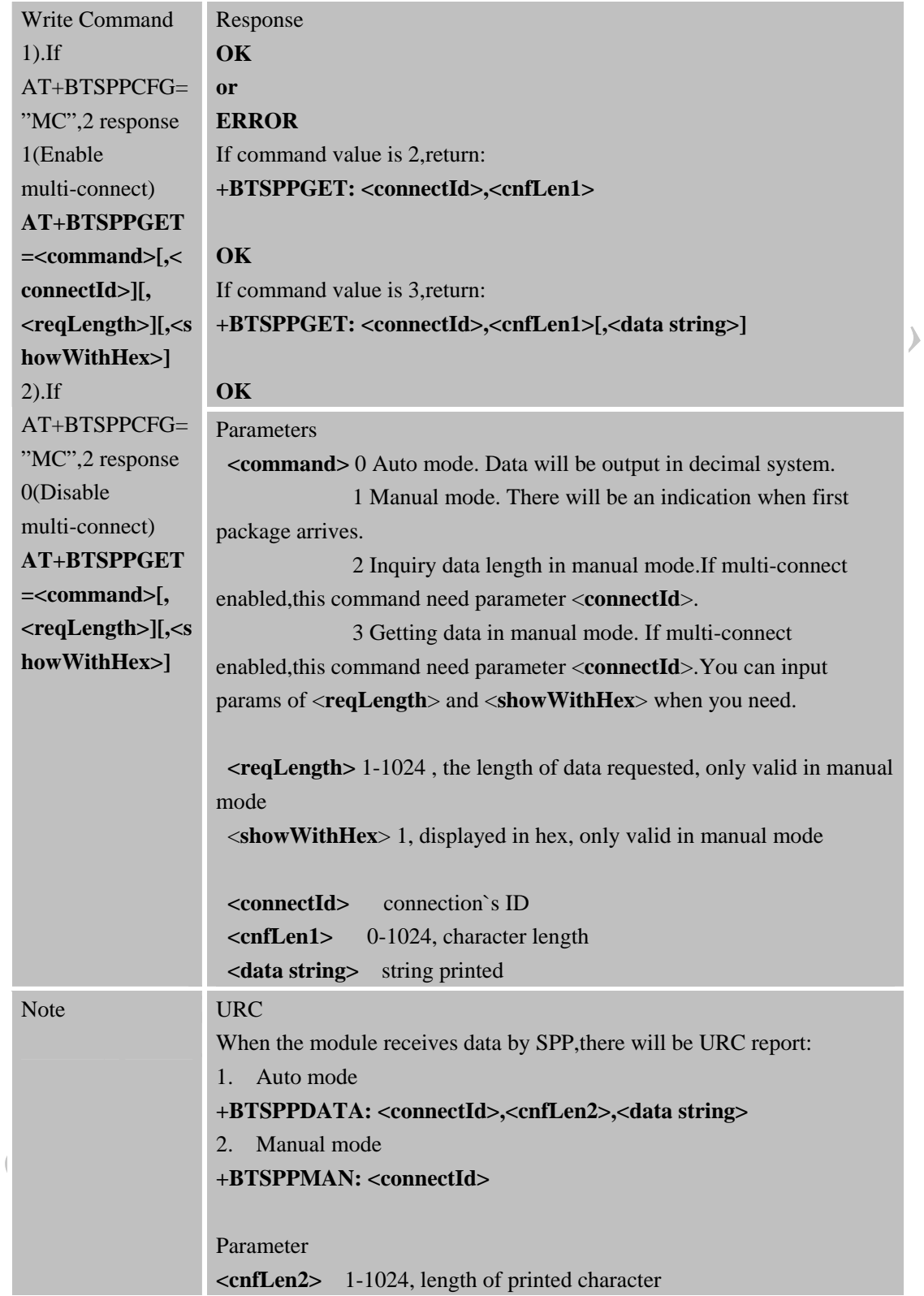

## 2.14. **AT+BTSPPSEND Send data based on SPP service**

#### **AT+BTSPPSEND Send data based on SPP service**

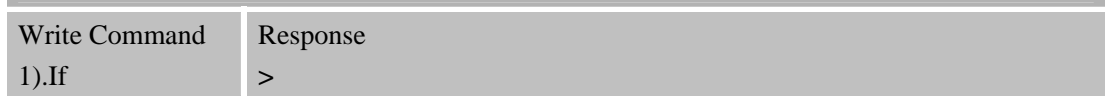

<span id="page-17-0"></span>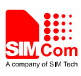

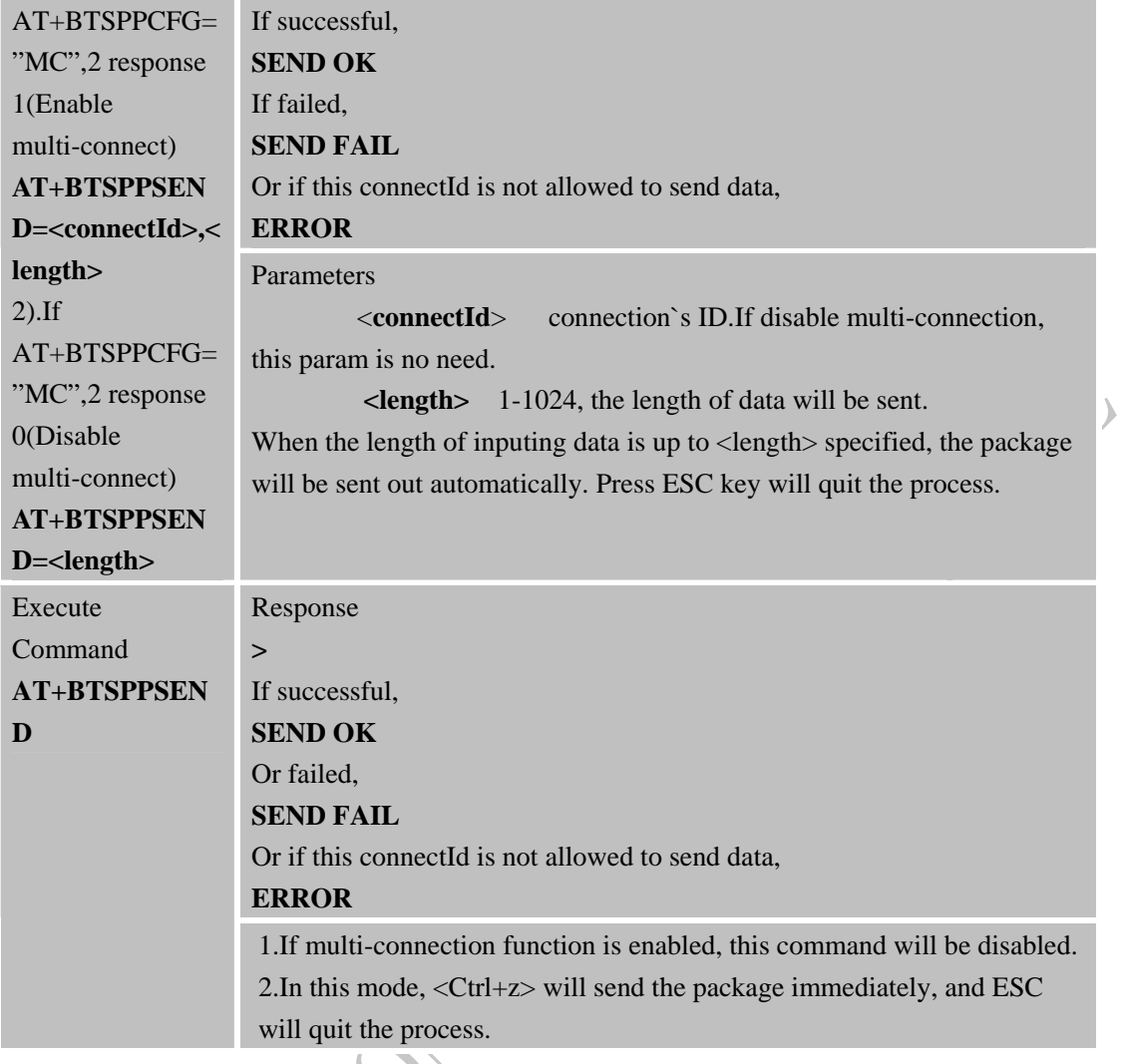

# **2.15. AT+BTATA Answer incoming call**

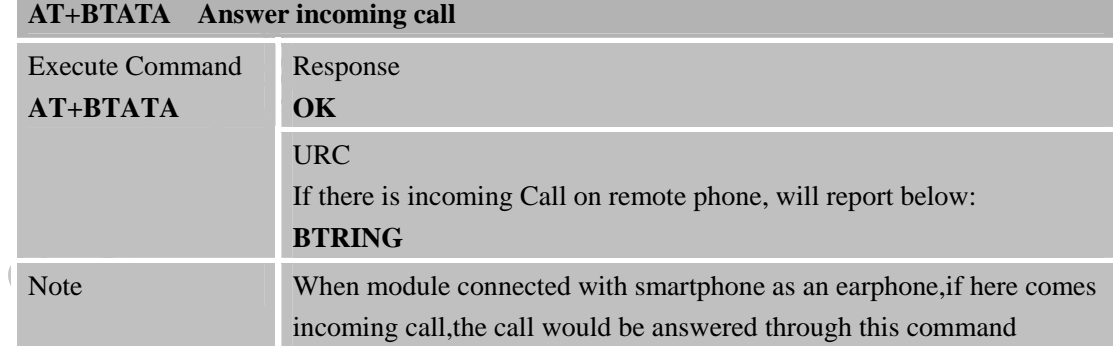

◥▸

## **2.16. AT+BTATDL Redial last number**

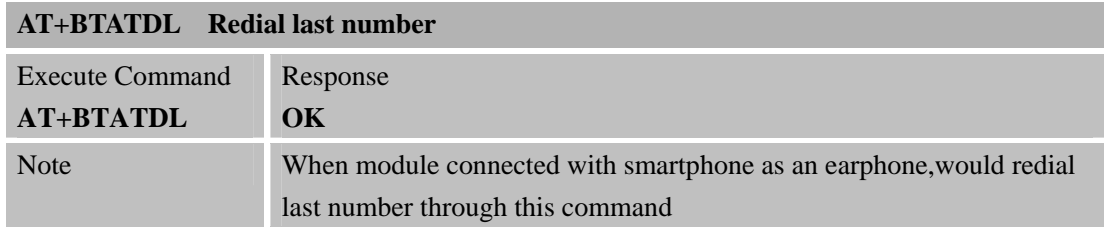

<span id="page-18-0"></span>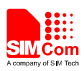

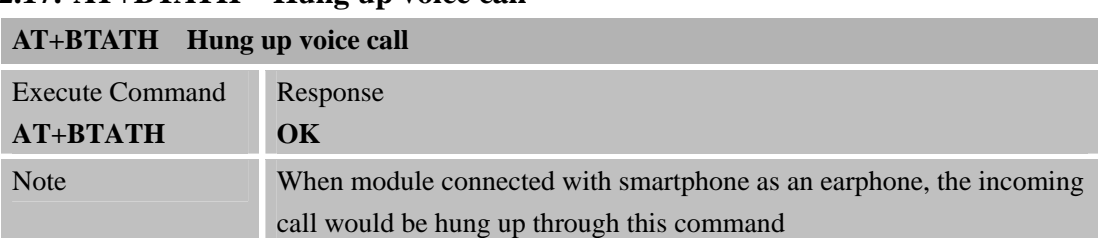

## **2.17. AT+BTATH Hung up voice call**

## **2.18. AT+BTVGS Configure voice volume**

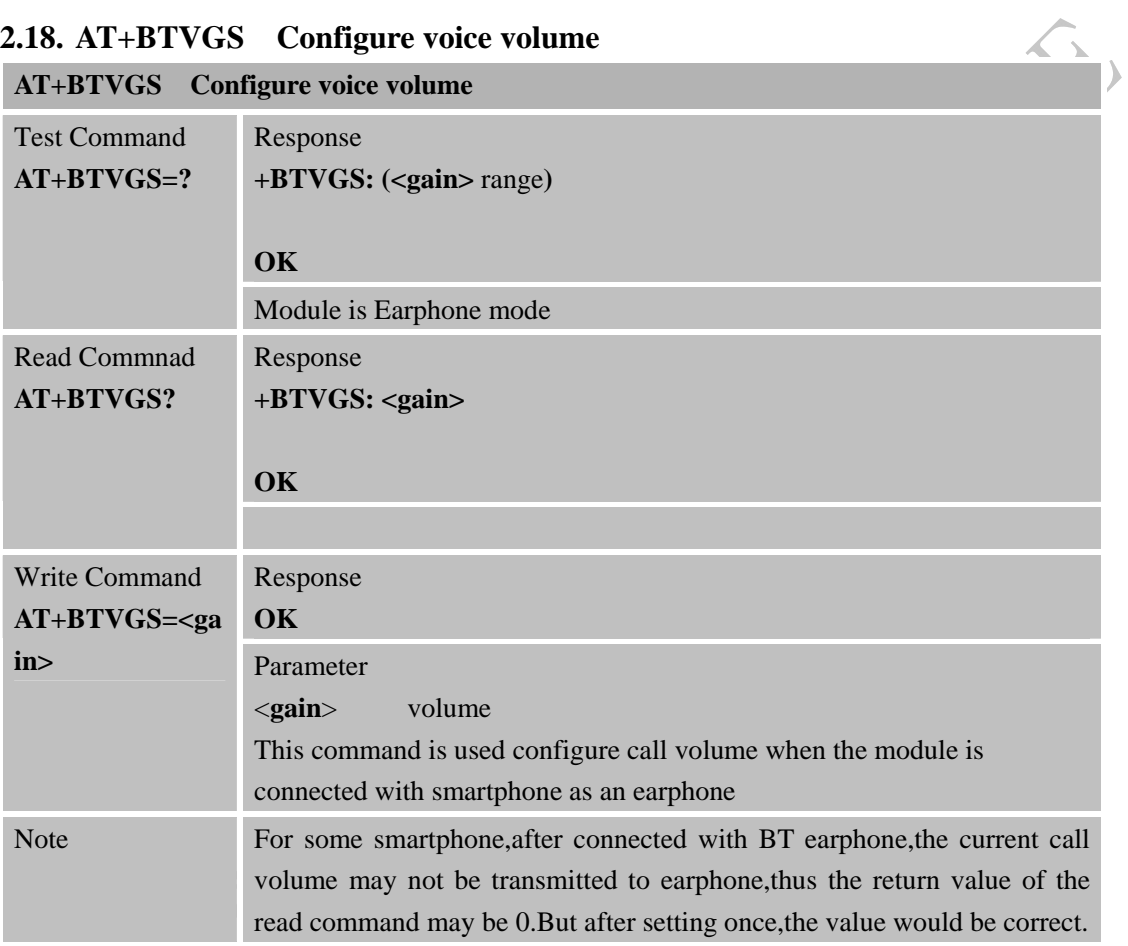

# **2.19. AT+BTVGM Configure MIC gain level**

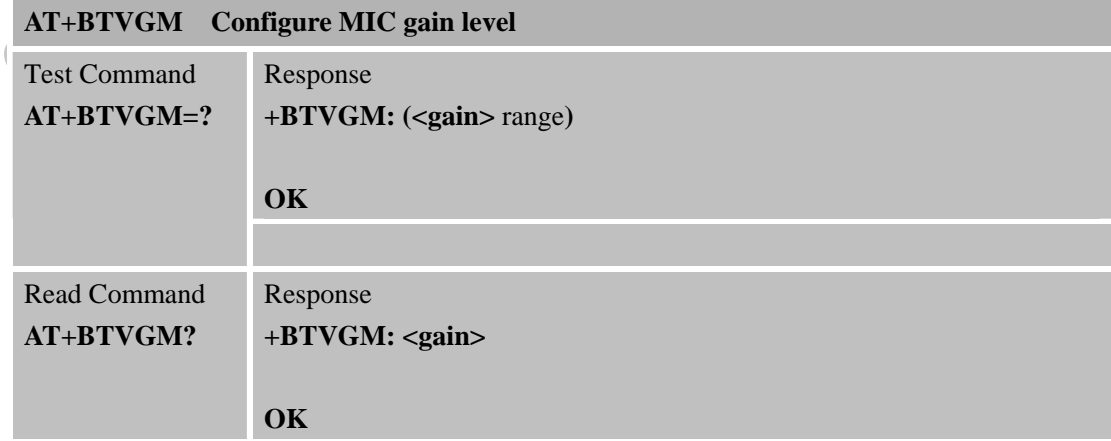

<span id="page-19-0"></span>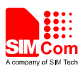

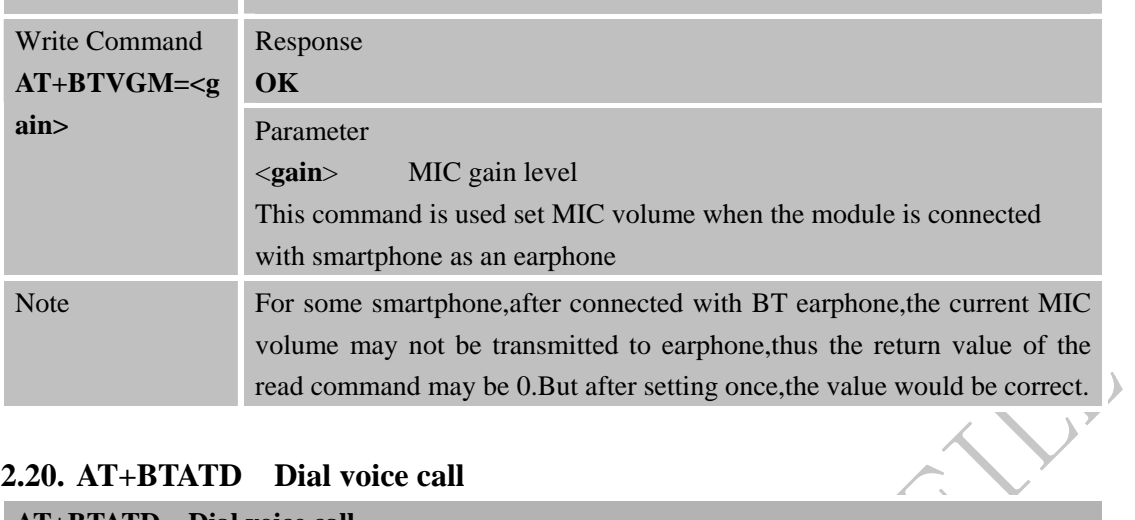

#### **2.20. AT+BTATD Dial voice call**

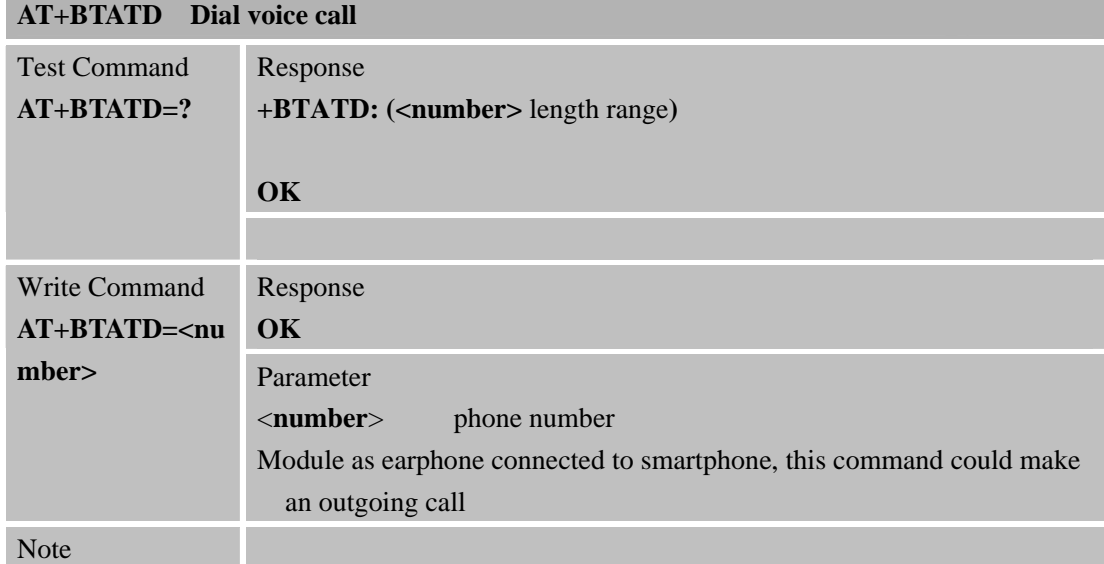

# **2.21. AT+BTRSSI Get RSSI of connected BT device**

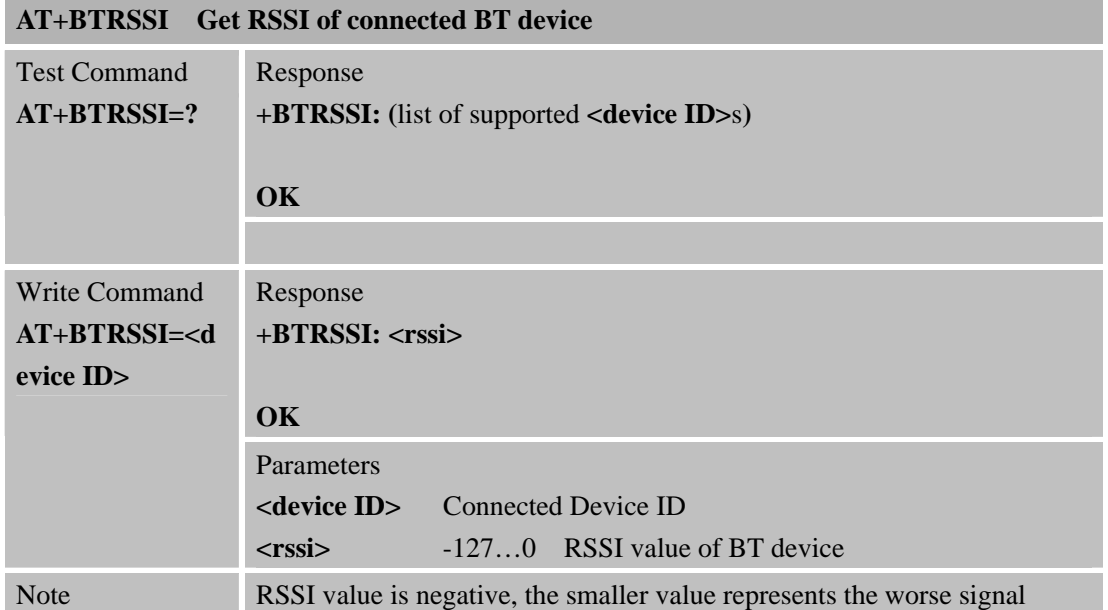

<span id="page-20-0"></span>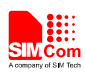

## **2.22. AT+BTVTS Send DTMF tone**

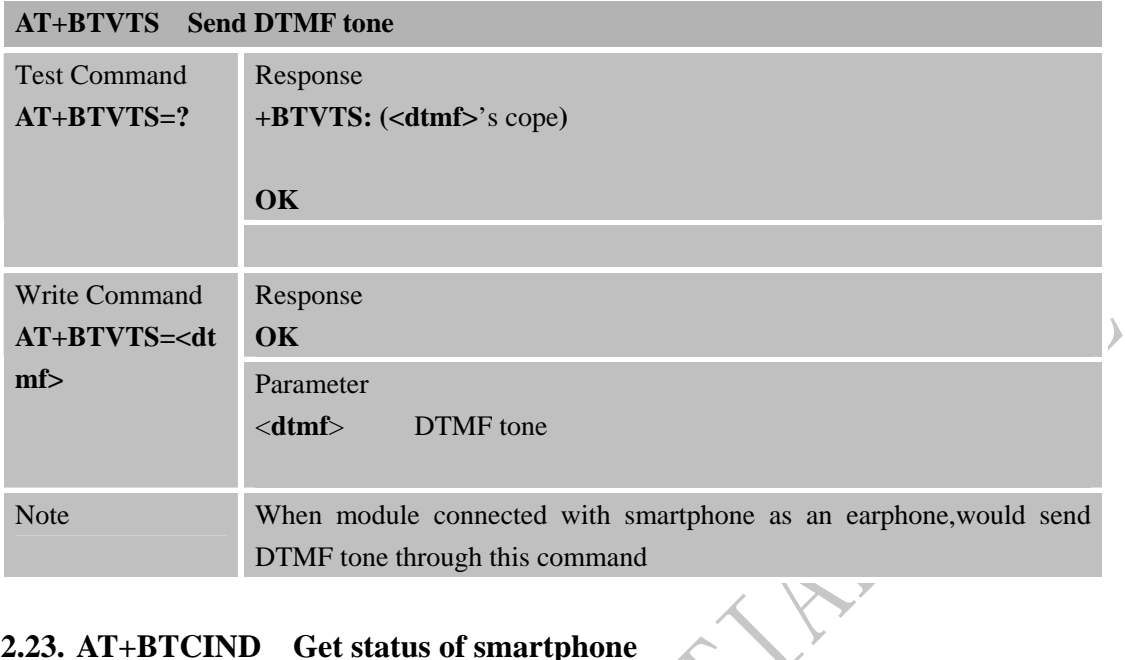

#### **2.23. AT+BTCIND Get status of smartphone**

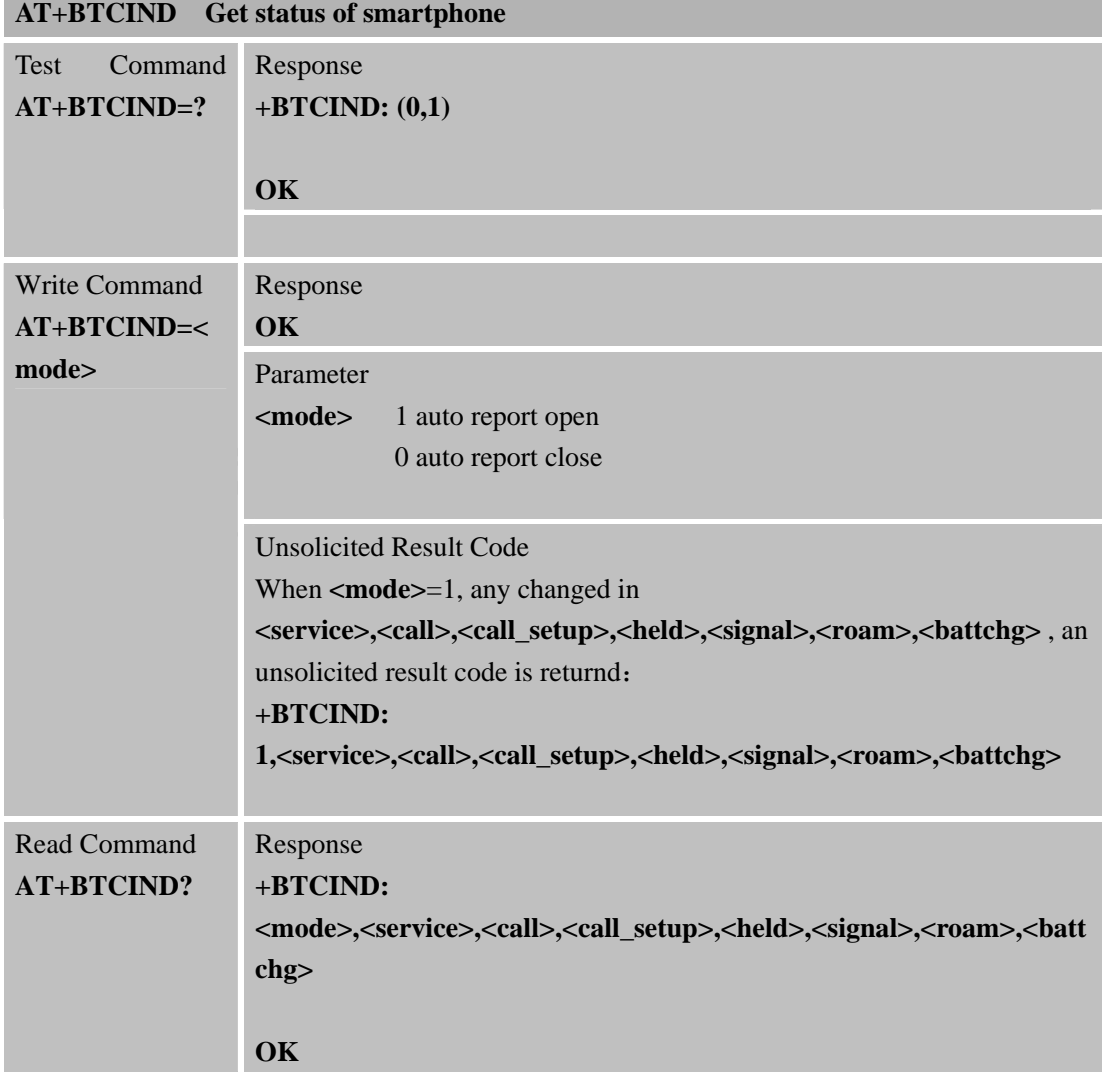

<span id="page-21-0"></span>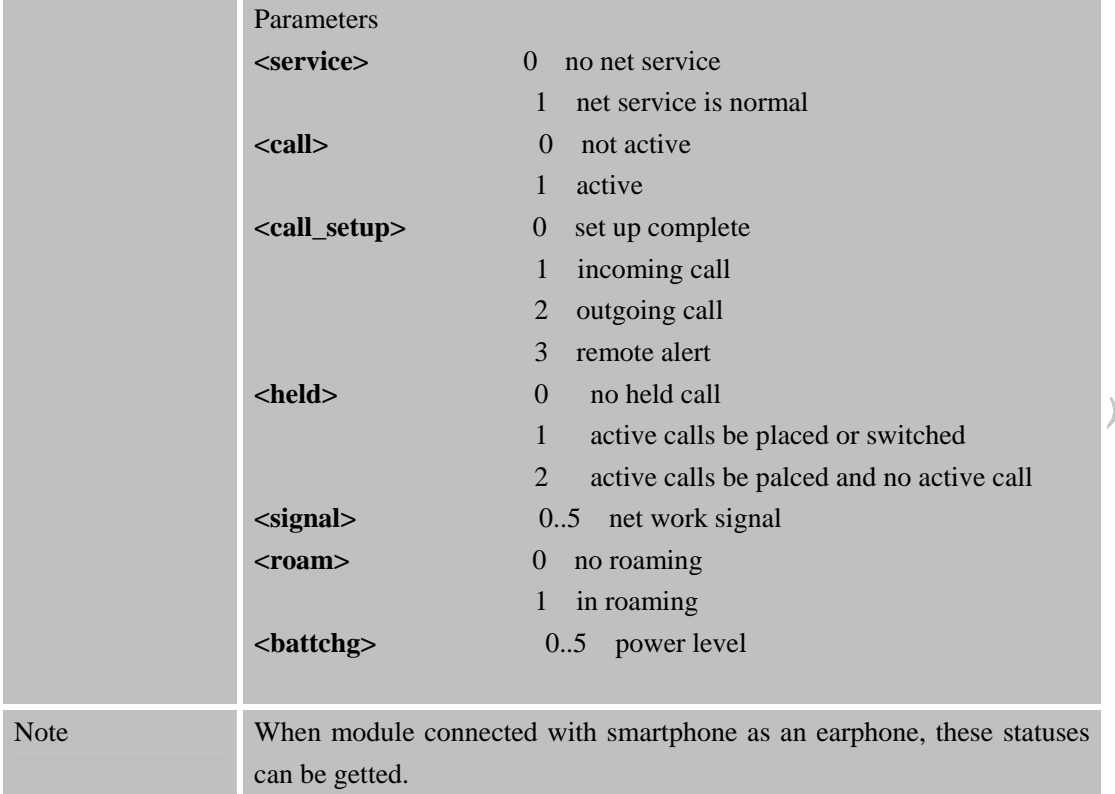

## **2.24. AT+BTCLCC Get call's status of smartphone**

## **AT+BTCLCC Get call's status of smartphone**

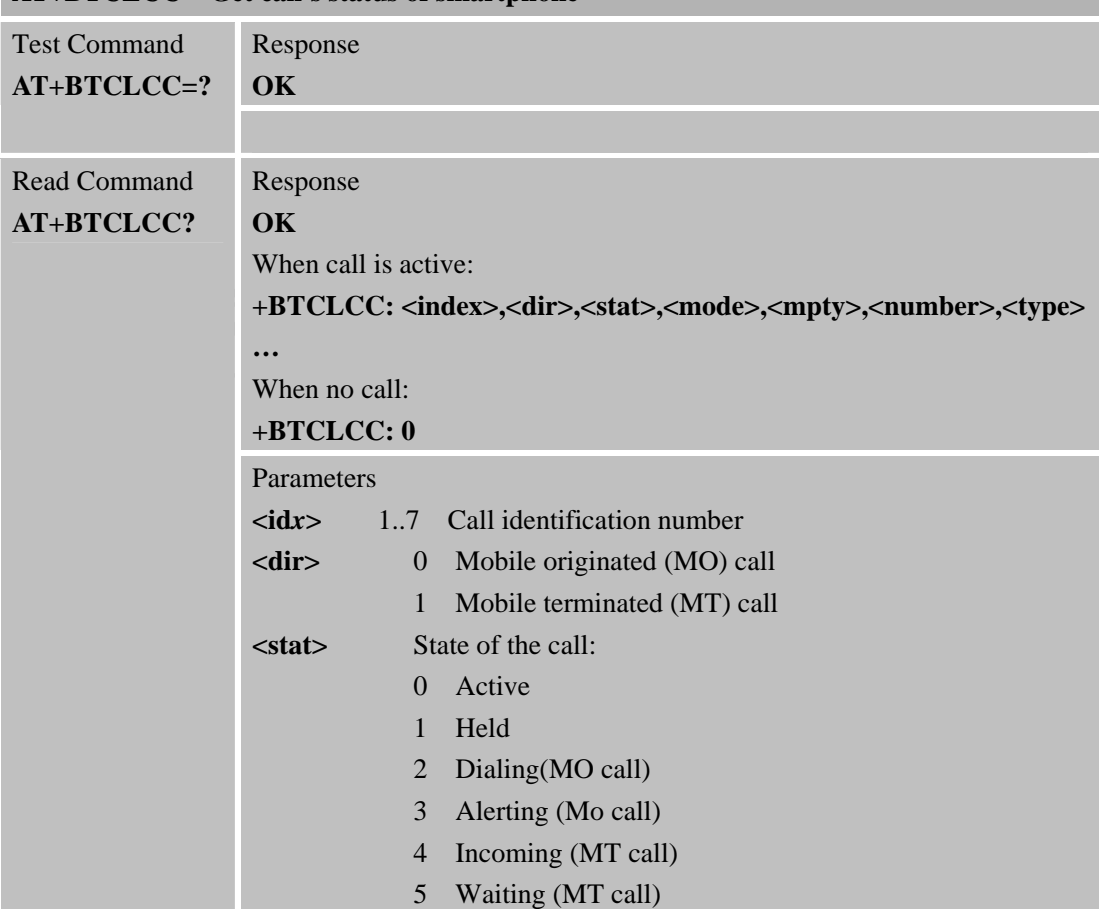

<span id="page-22-0"></span>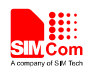

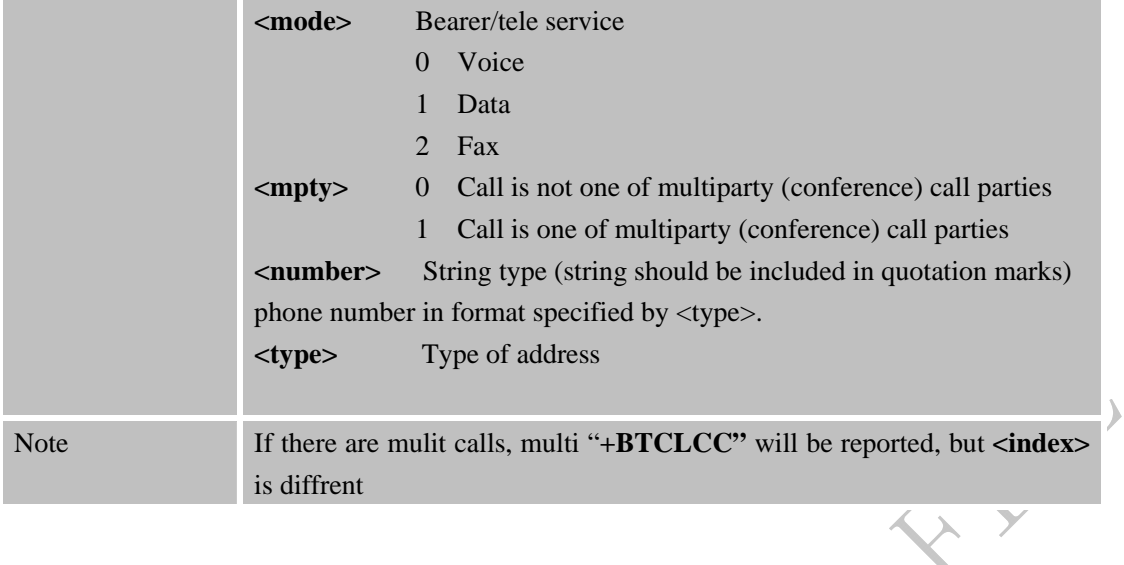

# **2.25. AT+BTPBSYNC Sync phonebook from remote by BT**

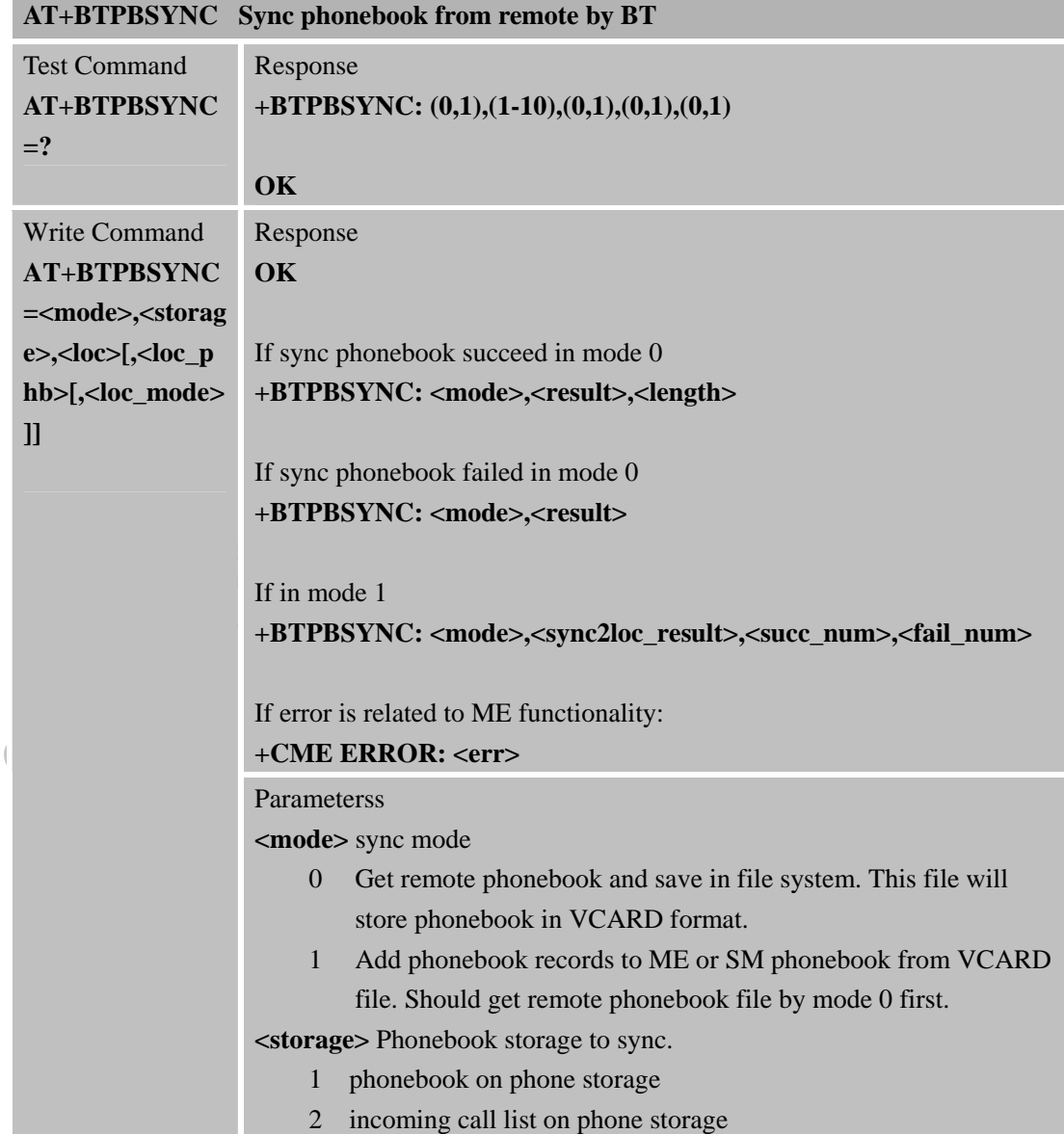

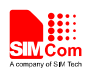

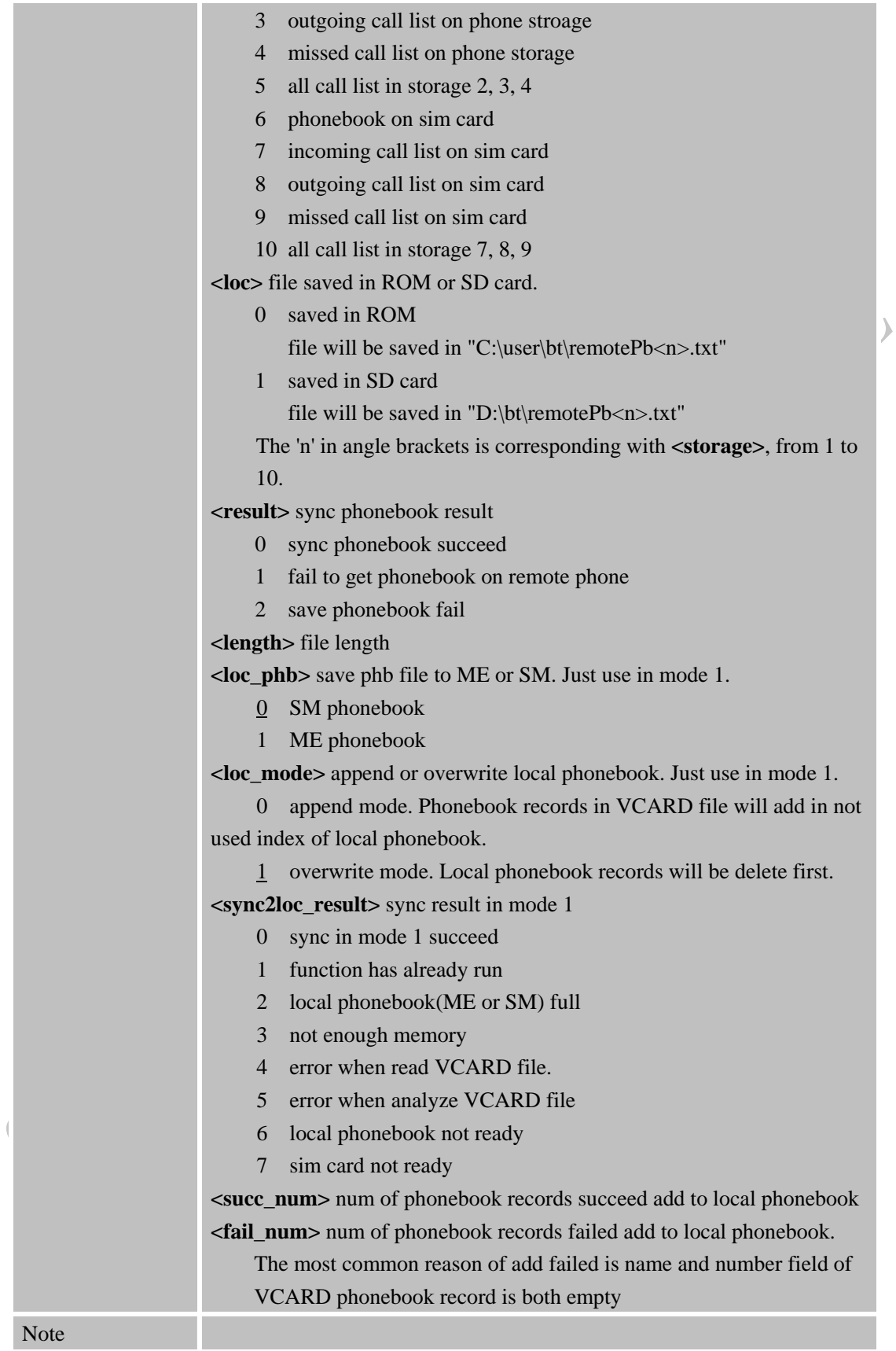

<span id="page-24-0"></span>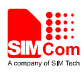

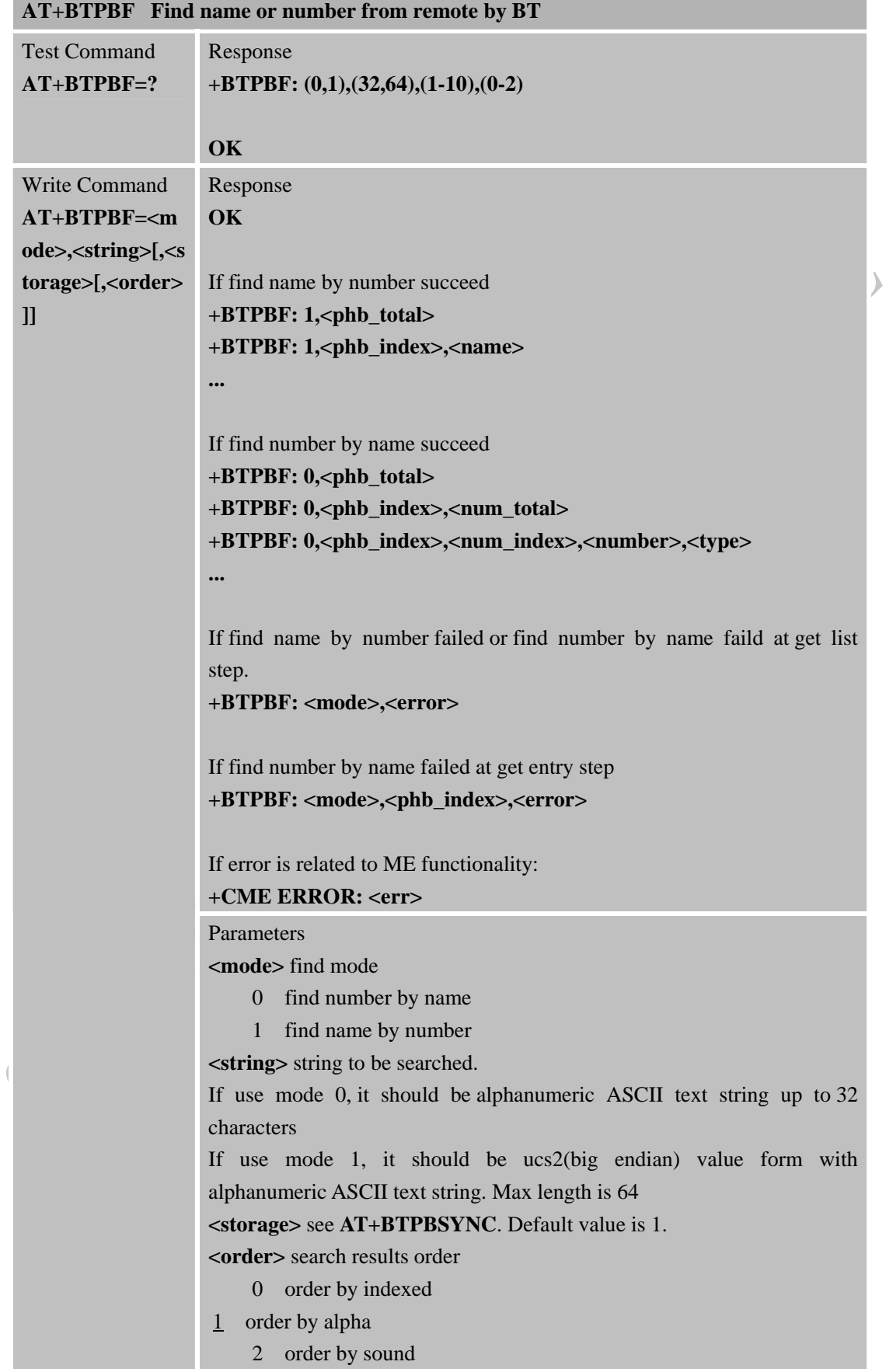

**2.26. AT+BTPBF Find name or number from remote by BT** 

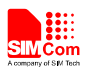

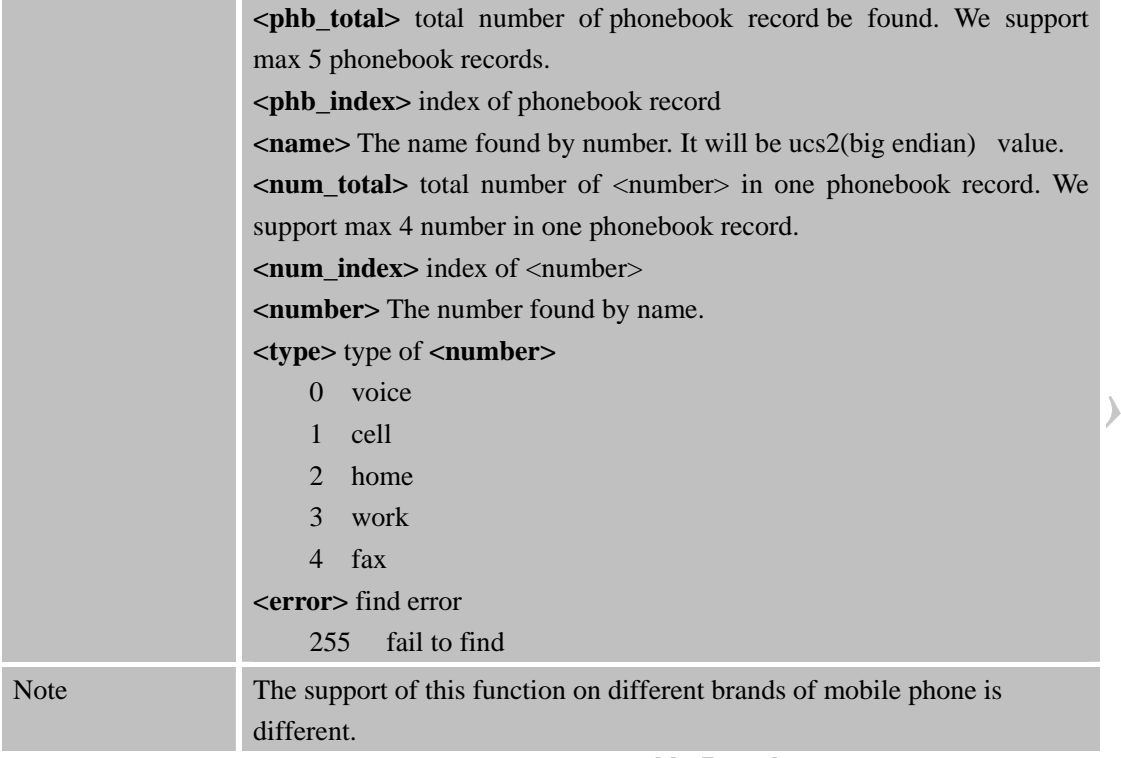

<span id="page-26-0"></span>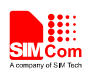

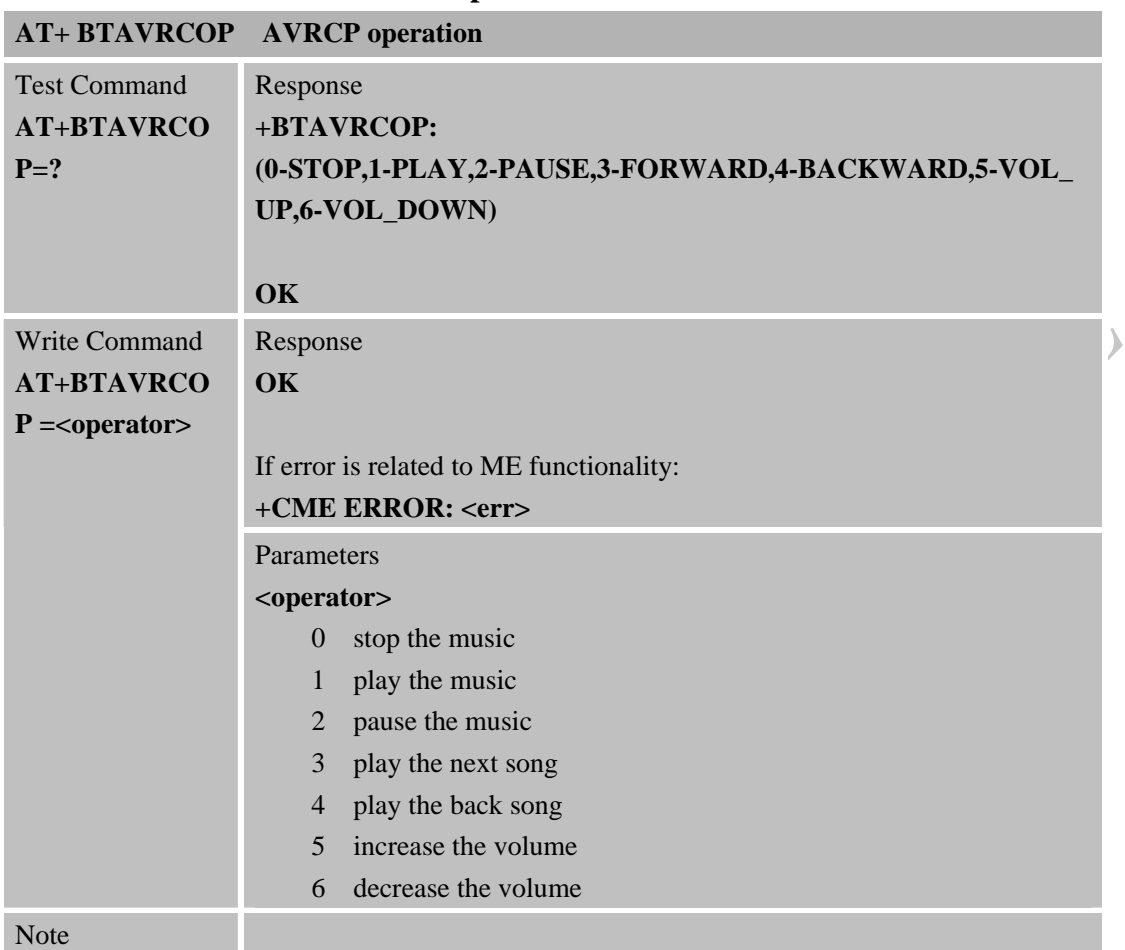

## **2.27. AT+BTAVRCOP AVRCP operation**

## **2.28. AT+BTVIS Set visibility of BT**

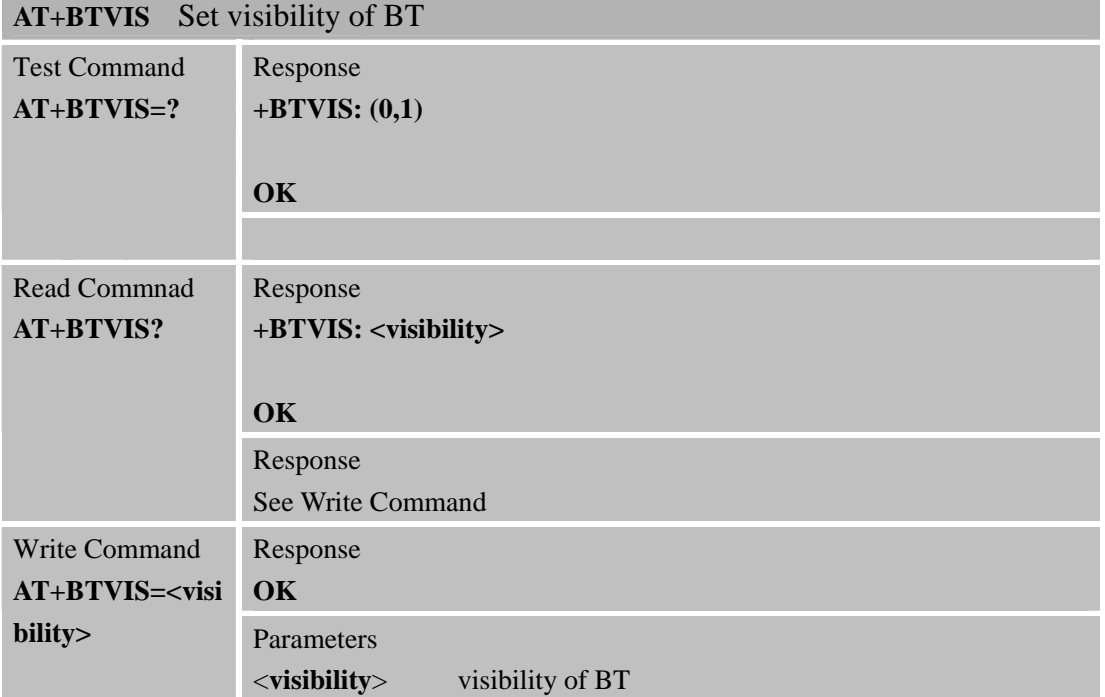

**Section** 

 $\overline{1}$ 

<span id="page-27-0"></span>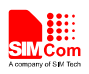

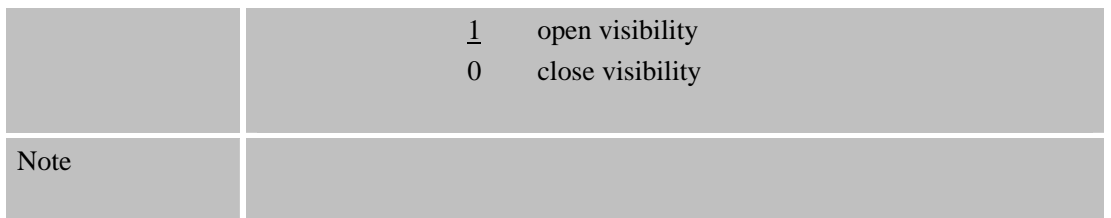

## **2.29. AT+BTSPPCFG SPP configuration**

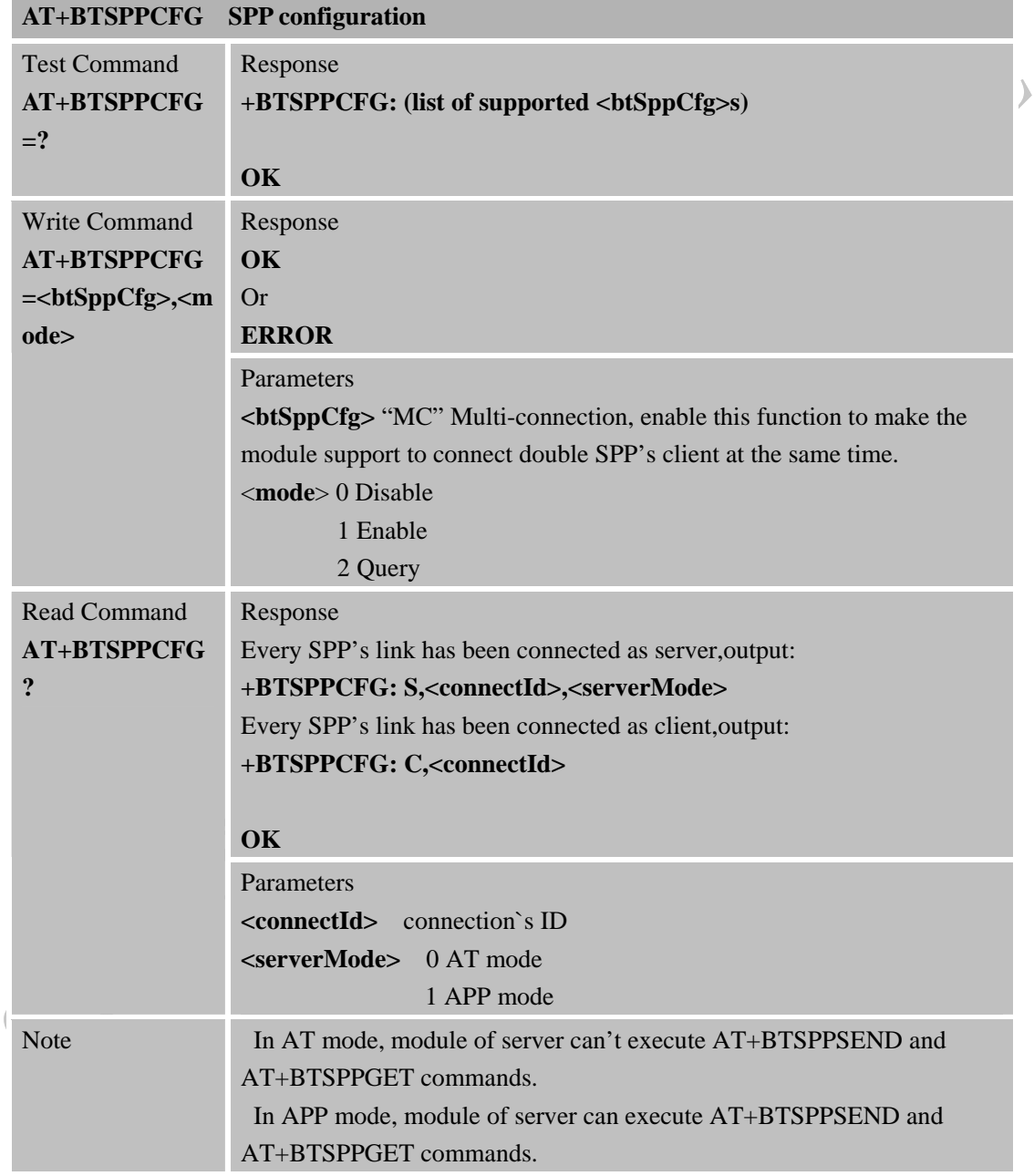

## **2.30. AT+BTPAIRCFG Set BT pairing mode**

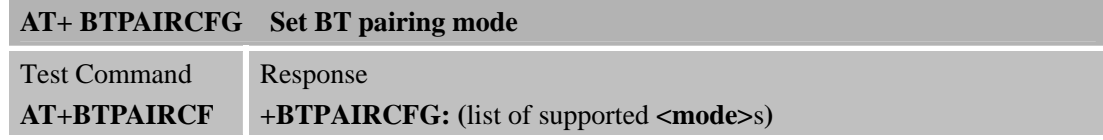

<span id="page-28-0"></span>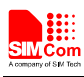

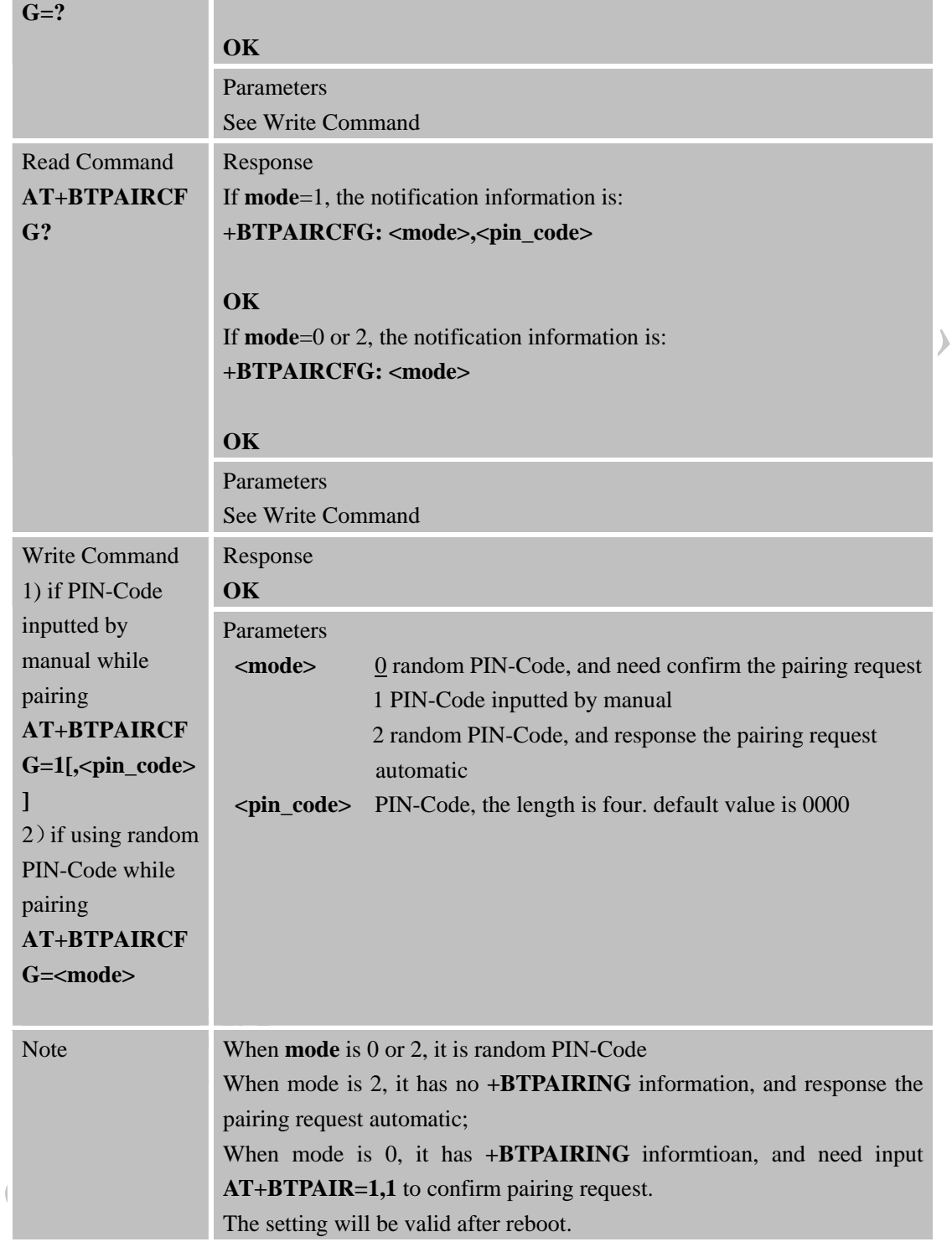

## **2.31. AT+CPBFEX Find name or number in module phonebook**

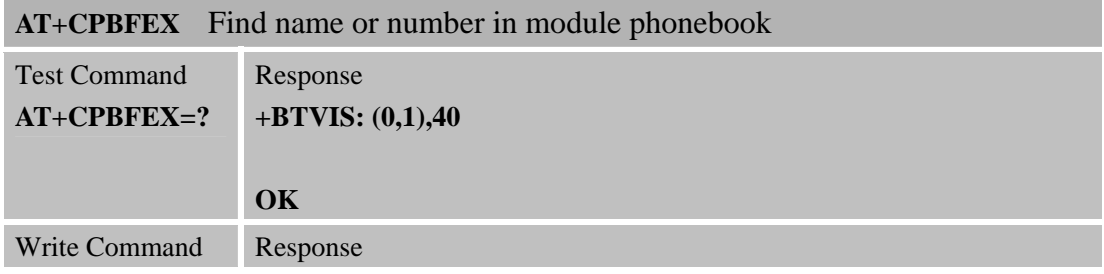

<span id="page-29-0"></span>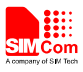

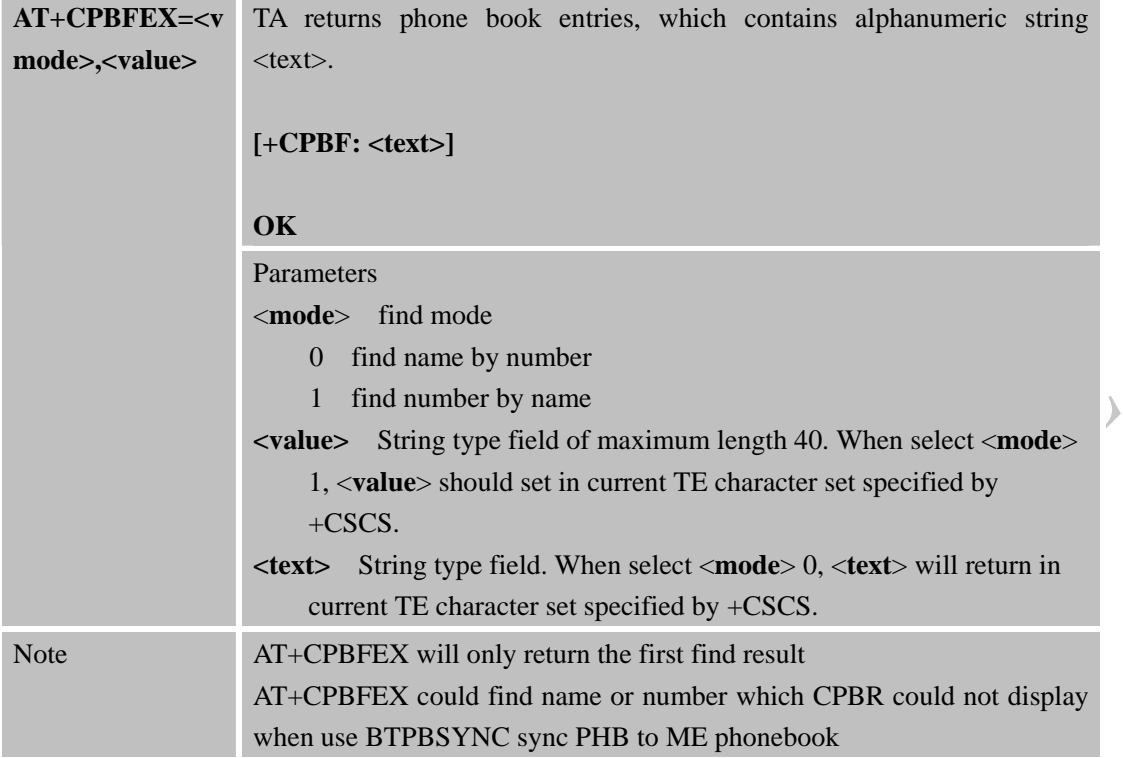

## **2.32. AT+BTRING Control ring playing transferred from phone**

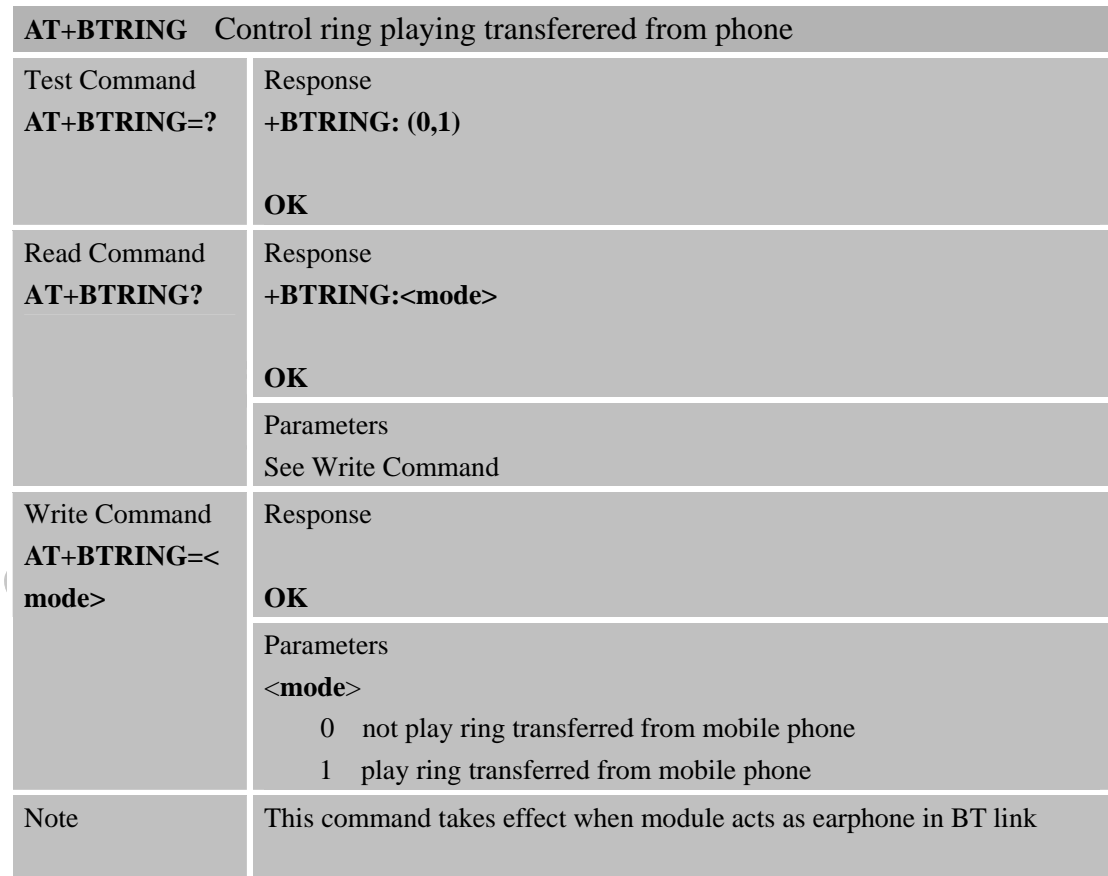

<span id="page-30-0"></span>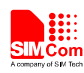

## **3. CME Error Code**

The following error message is associated with the Bluetooth operation following format: +CME ERROR: <err>, the specific error code and error message in the following table:

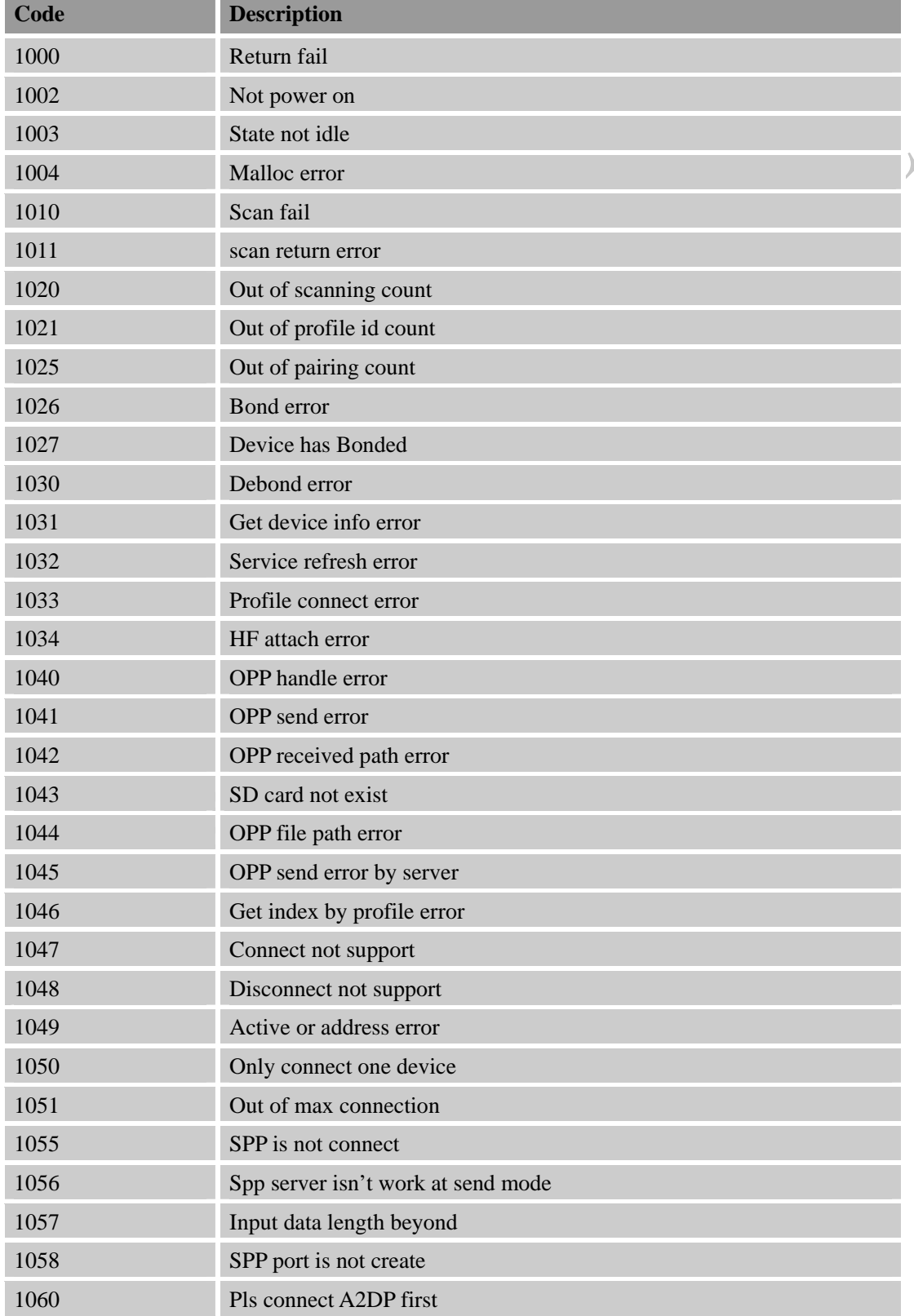

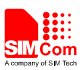

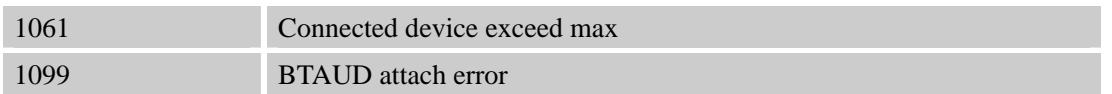

SWCOM CONTACTANT FILLS

<span id="page-32-0"></span>![](_page_32_Picture_1.jpeg)

## **4. Examples**

There are some examples to explain how to use these commands.

In the "Grammar" columns of following tables, inputs of AT commands are in black, module return values are in blue.

## **4.1. Accept request from other BT device**

![](_page_32_Picture_156.jpeg)

## **4.2. Send pairing request to other BT device**

![](_page_32_Picture_157.jpeg)

<span id="page-33-0"></span>![](_page_33_Picture_1.jpeg)

![](_page_33_Picture_154.jpeg)

# **4.3. Get the profile provided by paired device**

![](_page_33_Picture_155.jpeg)

<span id="page-34-0"></span>![](_page_34_Picture_0.jpeg)

## **4.4. Connect service**

![](_page_34_Picture_156.jpeg)

## **4.5. Accept file from paired device**

![](_page_34_Picture_157.jpeg)

## **4.6. Send file to other paired BT device**

![](_page_34_Picture_158.jpeg)

## **4.7. Create SPP's link as a client**

![](_page_34_Picture_159.jpeg)

<span id="page-35-0"></span>![](_page_35_Picture_0.jpeg)

#### **4.8. SPP's link be create as a server**

![](_page_35_Picture_182.jpeg)

## **4.9. Configurate SPP**

![](_page_35_Picture_183.jpeg)

<span id="page-36-0"></span>![](_page_36_Picture_0.jpeg)

![](_page_36_Picture_162.jpeg)

## **4.10. Send data as a SPP's client**

A SPP connection has two modules.One is client,and the other is server. Let us see the demo with client module.

![](_page_36_Picture_163.jpeg)

## **4.11. As a SPP's server worked in AT mode**

SPP's connection as a server has two mode.One is AT mode.In this mode,we can't use AT+BTSPPSEND/BTSPPGET commands to send data to the client or get data from the client. We can only receive data from the client.

![](_page_36_Picture_164.jpeg)

<span id="page-37-0"></span>![](_page_37_Picture_0.jpeg)

![](_page_37_Picture_168.jpeg)

## **4.12. As a SPP's server worked in APP mode**

Another SPP's link mode as a server is the APP mode. In this mode,we can execute AT+BTSPPSEND and AT+BTSPPGET commands.

![](_page_37_Picture_169.jpeg)

<span id="page-38-0"></span>![](_page_38_Picture_0.jpeg)

![](_page_38_Picture_157.jpeg)

# **4.13. Sync phonebook from remote by BT**

![](_page_38_Picture_158.jpeg)

## +BTPBSYNC: 0,0,53786

Sync succeed. File size is 53786 bytes.

## **4.14. Find name or number from remote by BT**

![](_page_38_Picture_159.jpeg)

<span id="page-39-0"></span>![](_page_39_Picture_0.jpeg)

![](_page_39_Picture_142.jpeg)

## **4.15. Play music and so on by AVRCP**

![](_page_39_Picture_143.jpeg)

<span id="page-40-0"></span>![](_page_40_Picture_0.jpeg)

![](_page_40_Picture_175.jpeg)

## **4.16. Add phonebook records to ME or SM phonebook from VCARD file**

![](_page_40_Picture_176.jpeg)

<span id="page-41-0"></span>![](_page_41_Picture_0.jpeg)

![](_page_41_Picture_171.jpeg)

## **4.17. Set BT pairing mode**

![](_page_41_Picture_172.jpeg)

![](_page_42_Picture_0.jpeg)

![](_page_42_Picture_27.jpeg)

**HATCO CONTROLLATION** 

<span id="page-43-0"></span>![](_page_43_Picture_1.jpeg)

## **5. Differences between bluetooth version and standard Version**

*Note: In this chapter, SIM800 BT indicates SIM800 series BT version, SIM800 indicates SIM800 series standard version. Differences among SIM800 series standard version, please refer to chapter 21 for details in doc "SIM800 Series AT Command Manual".* 

#### **5.1.ATD<str>**

SIM800 BT does not support finding number by name.

#### **5.2.AT+CPBF**

![](_page_43_Picture_125.jpeg)

**5.3.AT+CMUX** 

SIM800 BT does not support MUX function.

## **5.4.AT+CNUM**

![](_page_43_Picture_126.jpeg)

<span id="page-44-0"></span>![](_page_44_Picture_0.jpeg)

 $\infty$ 

## **5.5.AT+CMGS**

SIM800 BT does not support sending message by phonebook index or name.

#### **5.6.AT+CMSS**

SIM800 BT does not support sending message from storage.

#### **5.7.AT+CPMS**

![](_page_44_Picture_151.jpeg)

#### **5.8.AT+CHFA**

![](_page_44_Picture_152.jpeg)

**BT channel can be set when BT link is established and module acts as mobile phone. After switch to BT channel, local sound can be transferred to BT earphone. If BT link is disconnected, audio channel will restore to the original channel and URC +CHFA: <n> is reported. Because the audio service is always on after switch to BT channel, consumption current is bigger than normal.** 

## **5.9.TTS function**

SIM800 BT which module memory is 32M does not support TTS function.

<span id="page-45-0"></span>![](_page_45_Picture_0.jpeg)

# **Appendix**

## **A. Reference**

![](_page_45_Picture_129.jpeg)

## **B. Profile**

![](_page_45_Picture_130.jpeg)

<span id="page-46-0"></span>![](_page_46_Picture_0.jpeg)

![](_page_46_Picture_89.jpeg)

## **C. Glossary and Abbreviation**

![](_page_46_Picture_90.jpeg)

![](_page_47_Picture_0.jpeg)

#### **Contact us:**

#### **Shanghai SIMCom Wireless Solutions Co.,Ltd.**

Address: Building A, SIM Technology Building, No. 633, Jinzhong Road, Shanghai, P. R. China 200335 Tel: +86 21 3252 3300 Fax: +86 21 3252 3020

URL: [www.sim.com/wm](http://www.sim.com/wm)

CON CON